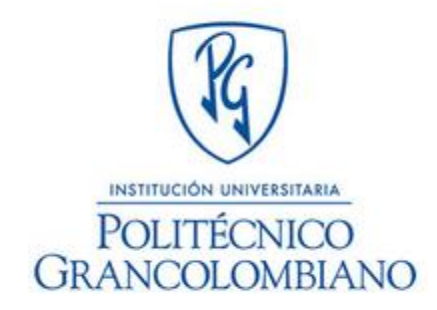

# **Sistema de Información para la empresa Guadañas y Motores**

**Deicy Ximena Carrillo Heredia Nicolás Jiménez Ramos Jhon Reynolds Guerrero Ayala**

Institución Universitaria Politécnico Grancolombiano Facultad de Ingeniería y Ciencias Básicas

Bogotá D.C., Colombia 2015

## **Sistema de Información para la empresa Guadañas y Motores**

**Deicy Ximena Carrillo Heredia Nicolás Jiménez Ramos Jhon Reynolds Guerrero Ayala**

Trabajo de grado presentado como requisito parcial para optar al título de: **Ingeniero de Sistemas**

> Director: Ingeniero Julián Olarte

Institución Universitaria Politécnico Grancolombiano Facultad de Ingeniería y Ciencias Básicas Bogotá D.C., Colombia 2015

## **Agradecimientos**

Agradecemos a nuestras familias Carrillo Heredia, Guerrero Ayala y Jimenez Ramos, por apoyarnos en todo el transcurso de nuestro proyecto y nuestra carrera profesional, contando con ellos tanto moral y económicamente.

Leonardo Hernández, por abrirnos las puertas de su empresa para llevar a cabo este proyecto apoyándonos con cada cosa que se necesitaba para la elaboración del mismo.

### <span id="page-6-0"></span>**Resumen**

Desde 1998 la empresa Guadañas y Motores, brinda a sus clientes de la Sabana, soluciones para las necesidades agroindustriales de sus terrenos por medio de un servicio pos-venta. A lo largo del tiempo, la empresa ha crecido y a su vez se generan más necesidades de administración y automatización de los procesos internos de la compañía.

Durante la realización del presente trabajo de grado se realizó un diagnóstico de las necesidades de la empresa, se creó un listado de las principales problemáticas y sus posibles soluciones. Dentro de este listado, se escogieron tan solo las necesidades de mayor prioridad, y es sobre estas que se pretende realizar un producto que permita facilitar la operación principal de la empresa, y optimizar sus procesos.

#### **Palabras clave:**

- **1.**
- **2.**
- **3.**
- **4.**
- **5.**
- 
- **6.**
- **7.**

## **Abstract**

## **Contenido**

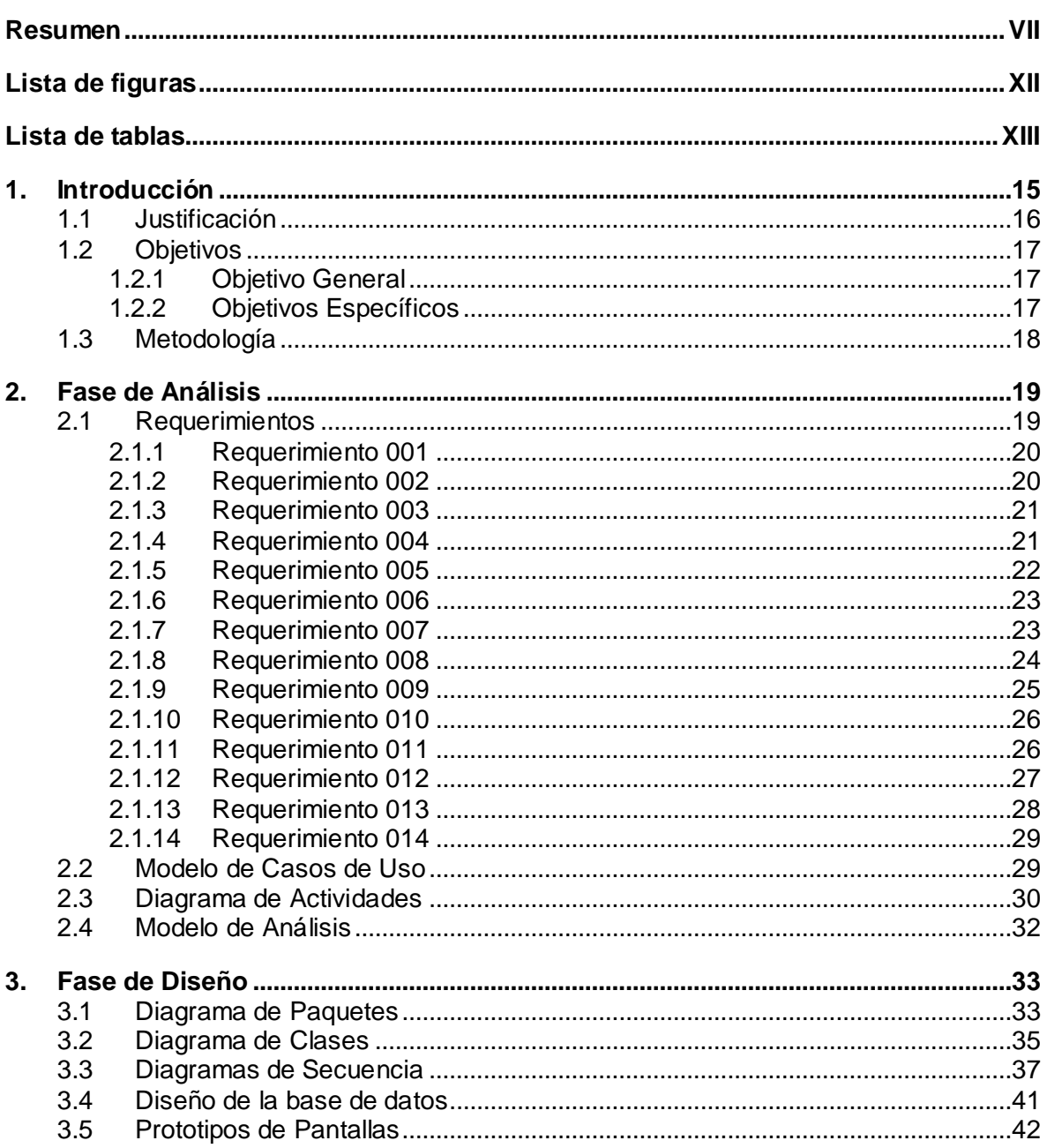

Pág.

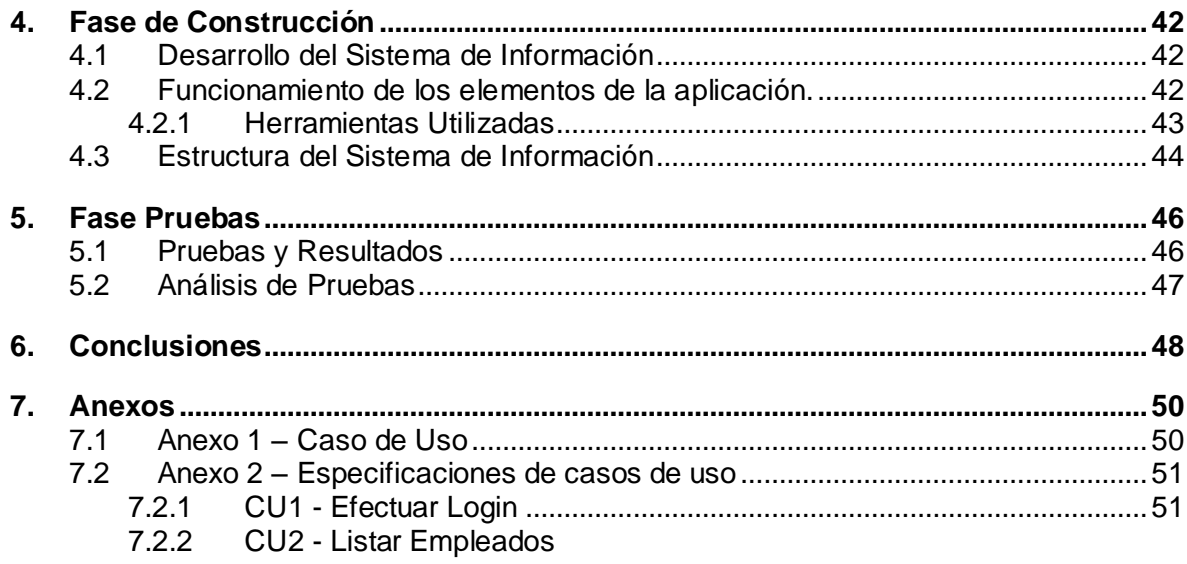

## **GyM** Especificación de Caso de Uso: **Listar Empleados**<br>Versión 1.0

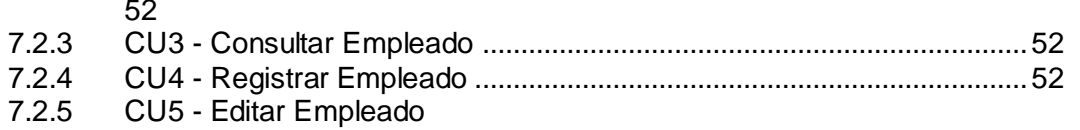

## **GyM** Especificación de Caso de Uso: **Editar Empleado**

Versión 1.0

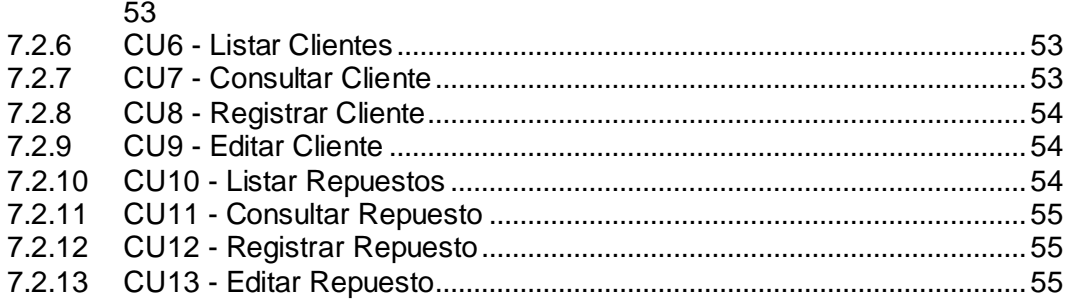

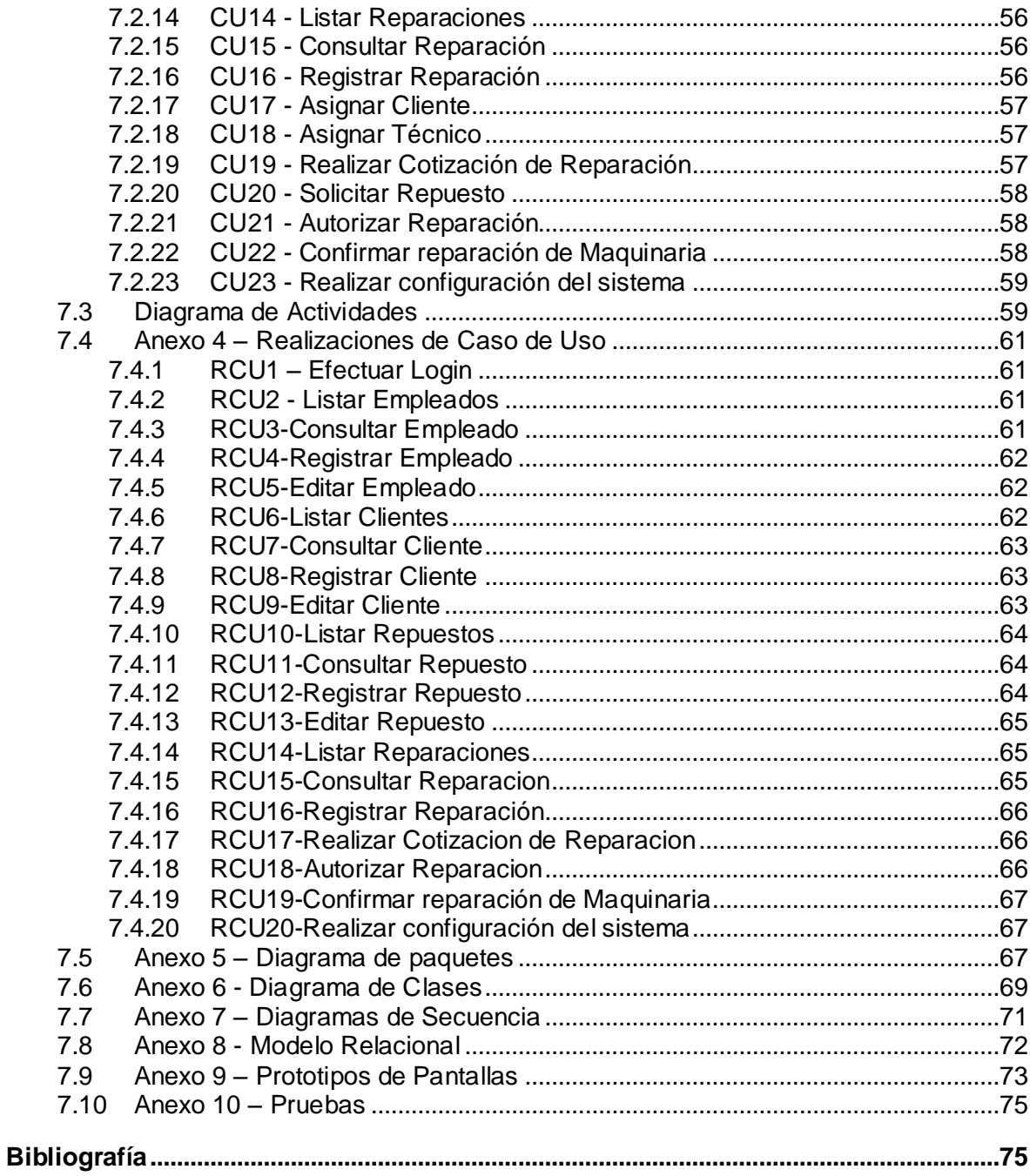

## <span id="page-11-0"></span>**Lista de figuras**

#### **Pág.**

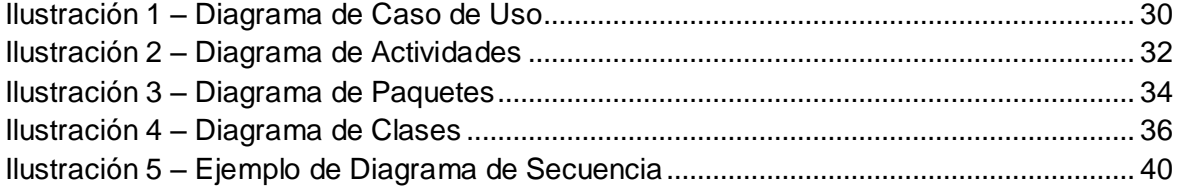

## <span id="page-12-0"></span>**Lista de tablas**

**Pág.** Tabla 1 – Proceso original de recepción y arreglo de maquinaria.......**¡Error! Marcador no definido.**

[En el proyecto Guadañas y Motores se realiza un proceso de investigación para](#page-14-0)  dar solución a las problemáticas que [se presentan dentro de la compañía,](#page-14-0)  [principalmente en el proceso de arreglo de maquinaria agrícola, debido a que en](#page-14-0)  [ocasiones no se lleva un control de la maquinaria desde su ingreso hasta su](#page-14-0)  [entrega, lo que provoca retrasos en los tiempos comprometidos con los clientes](#page-14-0)  [y la calidad del servicio que presta la empresa.](#page-14-0) 

[Para dar solución a la problemática expuesta, se establece como objetivo](#page-14-0)  [principal la construcción de un software para sistematizar la recepción y arreglo](#page-14-0)  [de máquinas agrícolas utilizando el proceso unificado de desarrollo de software.](#page-14-0)  [El presente trabajo de grado se fundamenta a partir de estudios realizados sobre](#page-14-0)  [la metodología RUP.](#page-14-0)

[El resultado de la investigación arrojó como resultado un sistema de información](#page-14-0)  [que sistematiza el proceso de recepción y reparación de maquinaria, logrando](#page-14-0)  [reducir tiempos de servicio de la empresa hacia el cliente, y aumentando la](#page-14-0)  [calidad del servicio.](#page-14-0)

## <span id="page-14-0"></span>**1.Introducción**

En el proyecto Guadañas y Motores se realiza un proceso de investigación para dar solución a las problemáticas que se presentan dentro de la compañía, principalmente en el proceso de arreglo de maquinaria agrícola, debido a que en ocasiones no se lleva un control de la maquinaria desde su ingreso hasta su entrega, lo que provoca retrasos en los tiempos comprometidos con los clientes y la calidad del servicio que presta la empresa.

Para dar solución a la problemática expuesta, se establece como objetivo principal la construcción de un software para sistematizar la recepción y arreglo de máquinas agrícolas utilizando el proceso unificado de desarrollo de software. El presente trabajo de grado se fundamenta a partir de estudios realizados sobre la metodología RUP.

El resultado de la investigación arrojó como resultado un sistema de información que sistematiza el proceso de recepción y reparación de maquinaria, logrando reducir tiempos de servicio de la empresa hacia el cliente, y aumentando la calidad del servicio.

#### <span id="page-15-0"></span>**1.1 Justificación**

Guadañas y Motores, se encuentra en constante crecimiento, lo que hace necesario la construcción de un software y la aplicación de nueva tecnología, con el fin de que le permita llevar a cabo las actividades de la compañía de forma automática y más eficaz. Actualmente, no se cuenta con un sistema de información que tenga las funcionalidades de llevar el control de reparación de maquinaria en la forma que la compañía realiza este proceso, es por esto que se pretende crear un software que permita a cada uno de los actores involucrados en el proceso, estar al tanto de cómo va el proceso de reparación de cada máquina en cada una de sus etapas, y así brindar un mejor servicio y cumplir con los tiempos comprometidos con los clientes.

## <span id="page-16-0"></span>**1.2 Objetivos**

#### <span id="page-16-1"></span>**1.2.1 Objetivo General**

 Diseñar y desarrollar un sistema de información que permita sistematizar el proceso de recepción y arreglo de maquinaria.

#### <span id="page-16-2"></span>**1.2.2 Objetivos Específicos**

- Identificar los requerimientos y las necesidades de la compañía en el proceso de recepción y arreglo de maquinaria.
- Diseñar el software que sistematiza el proceso de recepción y arreglo de maquinaria.
- Desarrollar el software que sistematiza el proceso de recepción y arreglo de maquinaria.
- Realizar las pruebas funcionales del software que sistematiza el proceso de recepción y arreglo de maquinaria.

## <span id="page-17-0"></span>**1.3 Metodología**

El Proceso Unificado es un proceso de desarrollo de software que utiliza el Lenguaje Unificado de Modelado (UML) para el análisis, diseño, implementación y documentación de sistemas orientados a objetos. Su objetivo es permitir la creación de software de la mayor calidad posible, que cumpla con los requisitos y solucione las necesidades de los usuarios finales.

El proyecto del sistema de información para la empresa Guadañas y Motores, es un proyecto que comprende un conjunto de fases, según lo planteado por el proceso unificado de desarrollo.

- 1. **Fase de Inicio:** En esta fase se establecieron los límites del sistema de información. En una primera instancia se realizaron entrevistas a los directamente implicados en el proceso de recepción y arreglo de maquinaria, luego se definieron las entidades que interactúan con el modelo de negocio. Se definió cuáles eran las principales funciones del sistema para sus usuarios más importantes. Al finalizar esta fase, se cumplió con el primer objetivo específico del proyecto.
- 2. **Fase de Elaboración:** El objetivo de esta fase fue especificar la mayoría de los casos de uso de software y se generó una descripción de la arquitectura del sistema, cumpliendo así con el primer objetivo específico en su totalidad.
- **3. Fase de Construcción:** El objetivo de la fase de construcción fue diseñar la arquitectura de software del sistema, se generó el código fuente del sistema de información y para verificar el correcto funcionamiento de los módulos del mismo, se realizaron las pruebas de caja blanca. Al finalizar esta fase, se obtuvo el sistema de información con la documentación correspondiente y así se cumplió tercer objetivo específico del proyecto.
- **4. Fase de Transición:** En esta fase se puso en funcionamiento el sistema de información, llevándolo del ambiente de desarrollo al ambiente del usuario final para garantizar que funcionara en un entorno real de trabajo. Se realizaron las pruebas funcionales, las cuales nos dejaron ver que se estaba cumpliendo con los requerimientos que se solicitaron por los usuarios. Luego de completar esta fase se garantizó que el software funcionara en su entorno normal de trabajo y el software quedó totalmente documentado, cumpliendo con el cuarto objetivo específico.

## <span id="page-18-0"></span>**2.Fase de Análisis**

Inicialmente, se realizaron una serie de entrevistas y visitas a las áreas de la empresa para conocer el proceso que se realizaba para la recepción y arreglo de maquinaria, de esta forma se identificaron las entidades que participan en cada uno de los pasos que permiten realizar este proceso, el (Anexo 1 – [Diagrama de Actividades Proceso Inicial\)](#page-49-1) ilustra las actividades que normalmente se realizaban para llevar a cabo este proceso.

Como se puede evidenciar en esa gráfica, todo inicia con una solicitud de parte del cliente para el arreglo de su maquinaria, un vendedor del almacén recibe la máquina y registra en un archivo de Excel los datos del cliente y de la máquina. El vendedor contacta a un técnico del taller y le pide se haga cargo de la reparación de esa máquina, el técnico realiza una revisión completa del estado de la máquina y le comunica verbalmente al vendedor lo que requiere para repararla. El vendedor contacta telefónicamente al cliente y le informa lo que el técnico sugiere se le realice a la máquina y los repuestos que se requieren para arreglarla. Solo en el caso de que el cliente autorice la compra de estos repuestos, el vendedor hace entrega de éstos al técnico, se repara la máquina y el vendedor se encarga de entregársela al cliente.

En repetidas ocasiones, los clientes no son notificados cuando la máquina está completamente arreglada, lo que genera inconformismo de parte de los clientes sobre la atención que están recibiendo. En otras oportunidades son los clientes quienes no reclaman su maquinaria ocupando espacio en las bodegas, adicionalmente la empresa no responde por la maquinaria luego de 90 días de reparada. También los técnicos no tienen presentes las máquinas que tienen por arreglar lo que ocasiona demoras en las entregas de la maquinaria.

En la actualidad no existe una herramienta que maneje con plenitud todo lo relacionado a el manejo de las labores de una empresa orientada al comercio de productos y maquinaria agrícola como lo es Guadañas y Motores, puesto que hay herramientas que brindan ayuda para la realización de tan solo una etapa de los procesos que se requieren para toda la actividad de la empresa y no ofrecen la facilidad de un manejo adecuado y completo.

#### <span id="page-18-1"></span>**2.1 Requerimientos**

Partiendo del análisis que se hizo al proceso que llevaba la empresa y teniendo claros los objetivos del proyecto, se establecieron los requerimientos del sistema.

Los siguientes son los requerimientos del sistema de información, diseñados de acuerdo a la información recolectada en las entrevistas y a los objetivos del proyecto, para la elaboración de esta lista, se tomaron en cuenta los aspectos más importantes que resalta el Documento de Especificaciones de casos de Uso propuesto en la metodología RUP.

Los perfiles de usuario que se establecieron a partir de los casos de uso identificados son: Vendedor, Técnico y Administrador, los cuales a continuación se verán involucrados en el listado de requerimientos.

#### <span id="page-19-0"></span>**2.1.1 Requerimiento 001**

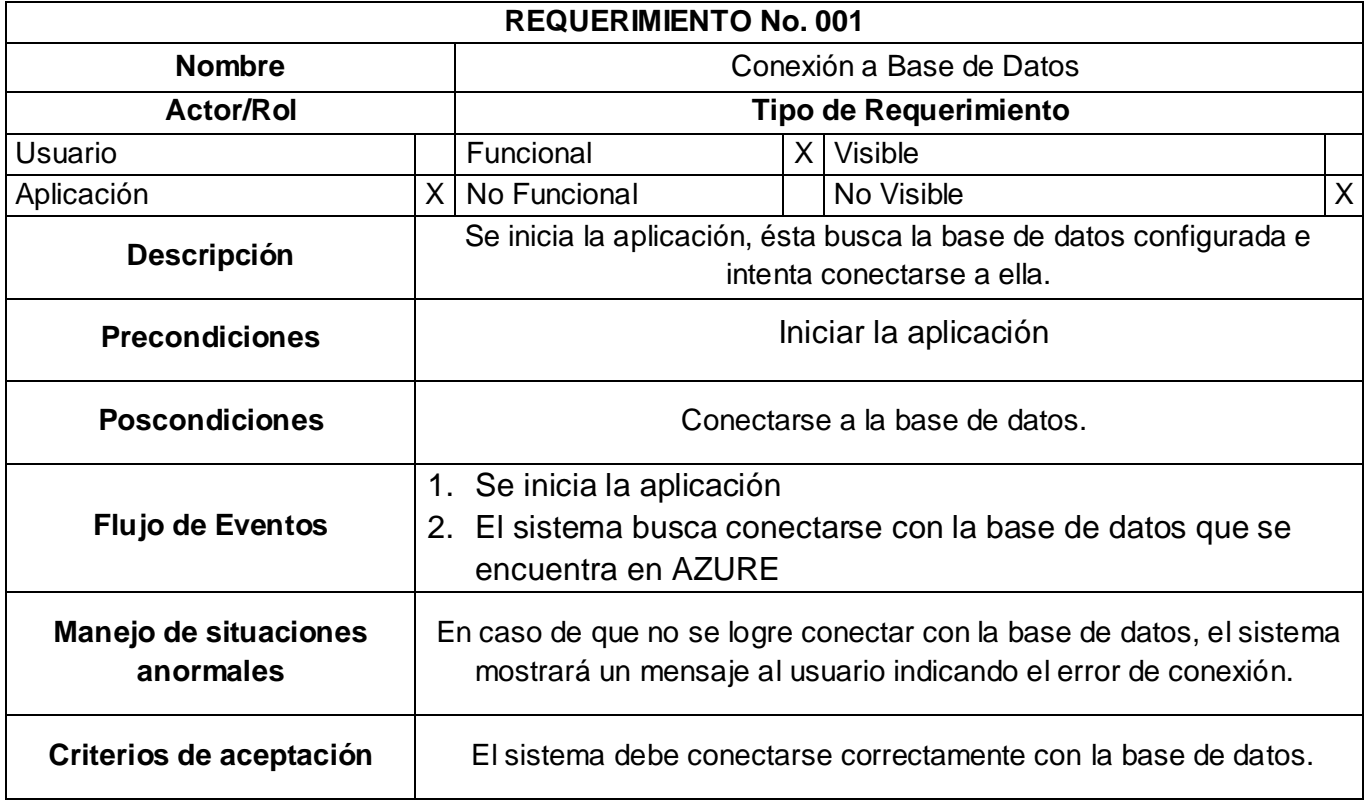

### <span id="page-19-1"></span>**2.1.2 Requerimiento 002**

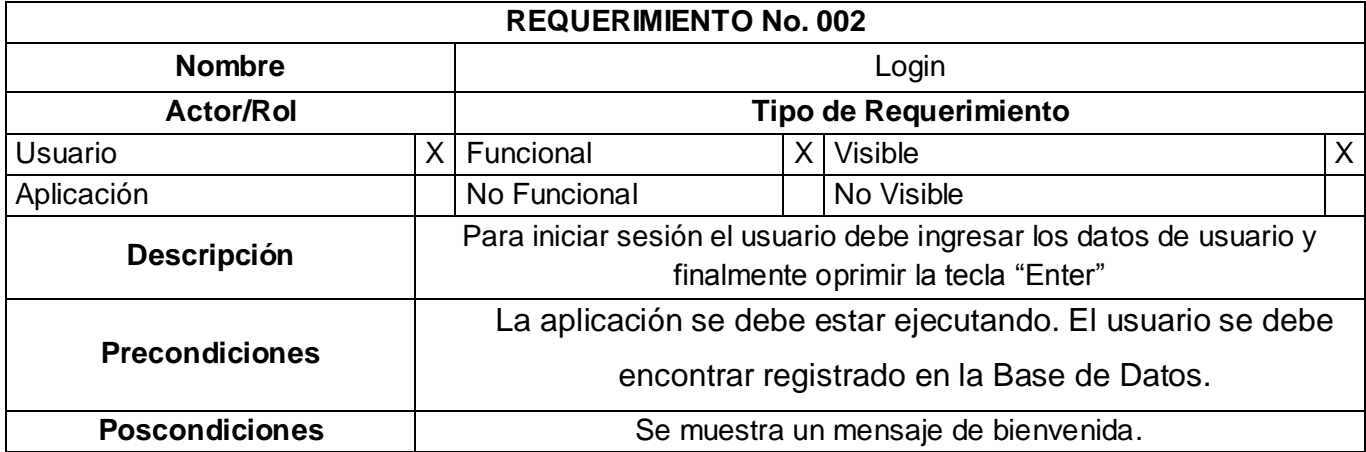

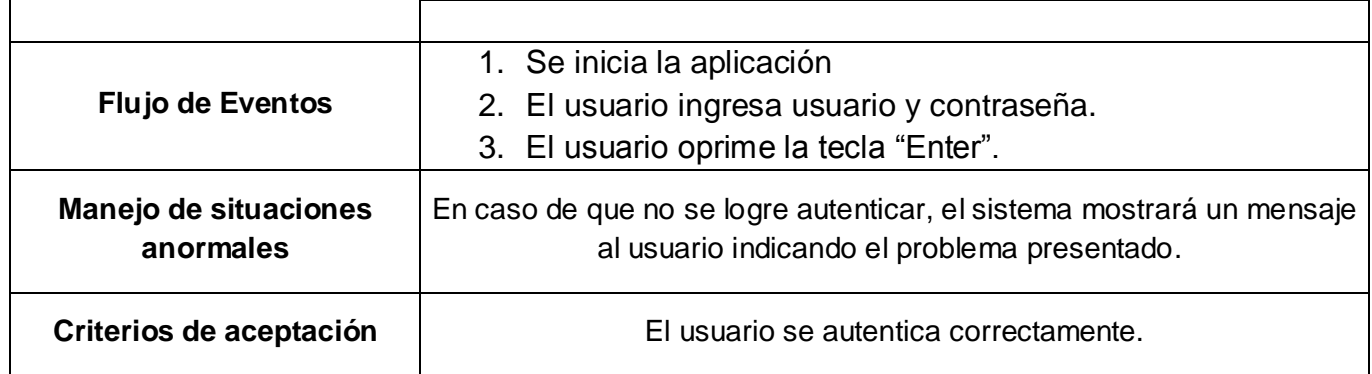

## <span id="page-20-0"></span>**2.1.3 Requerimiento 003**

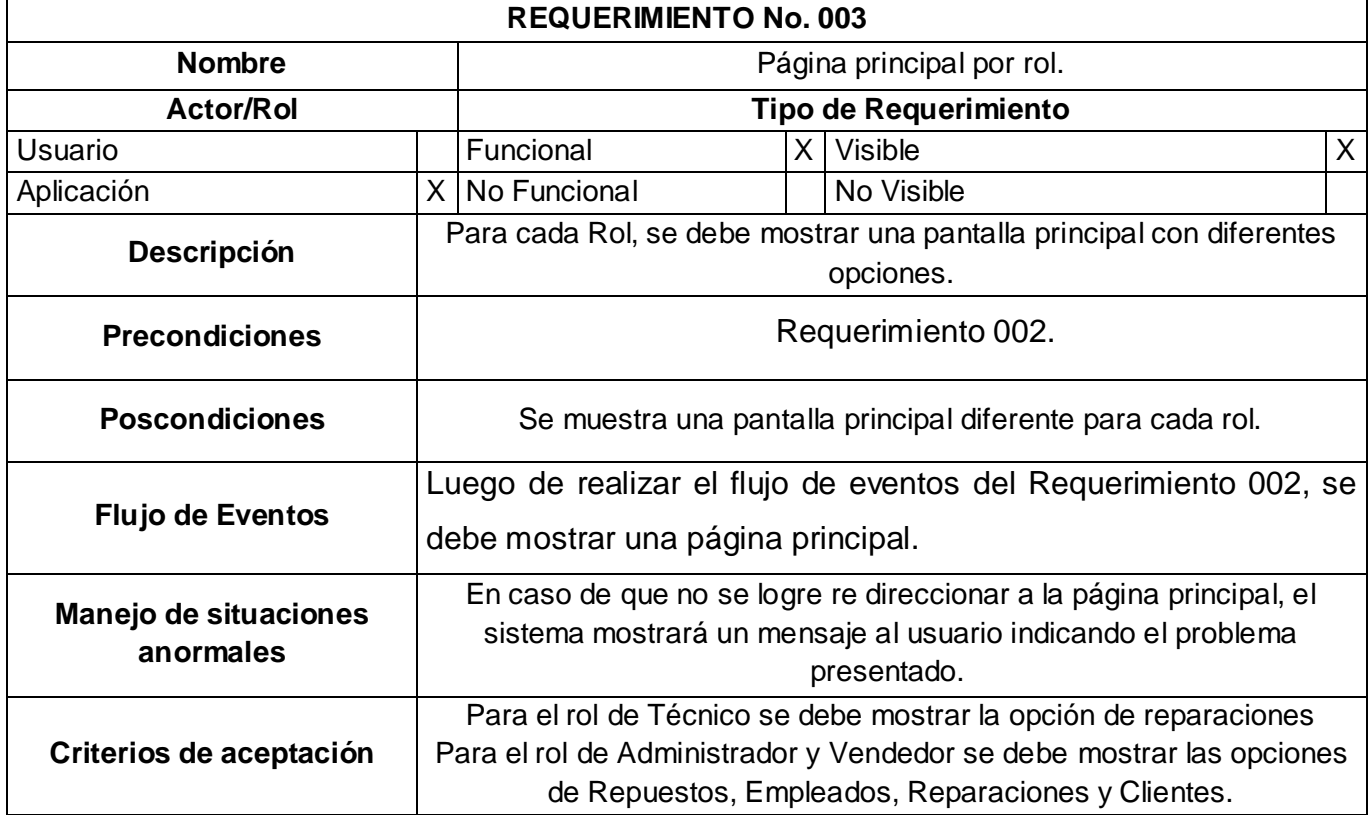

## <span id="page-20-1"></span>**2.1.4 Requerimiento 004**

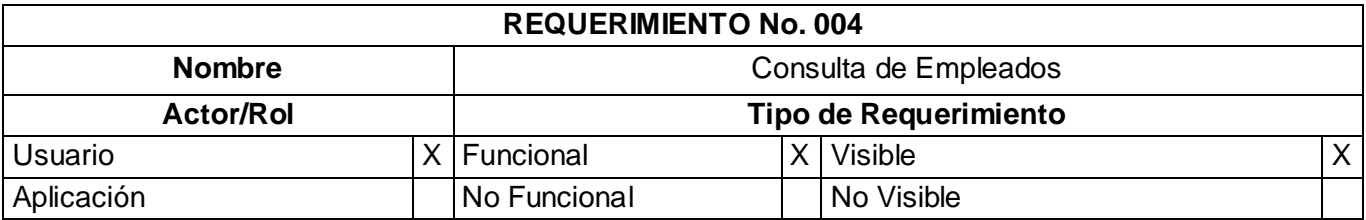

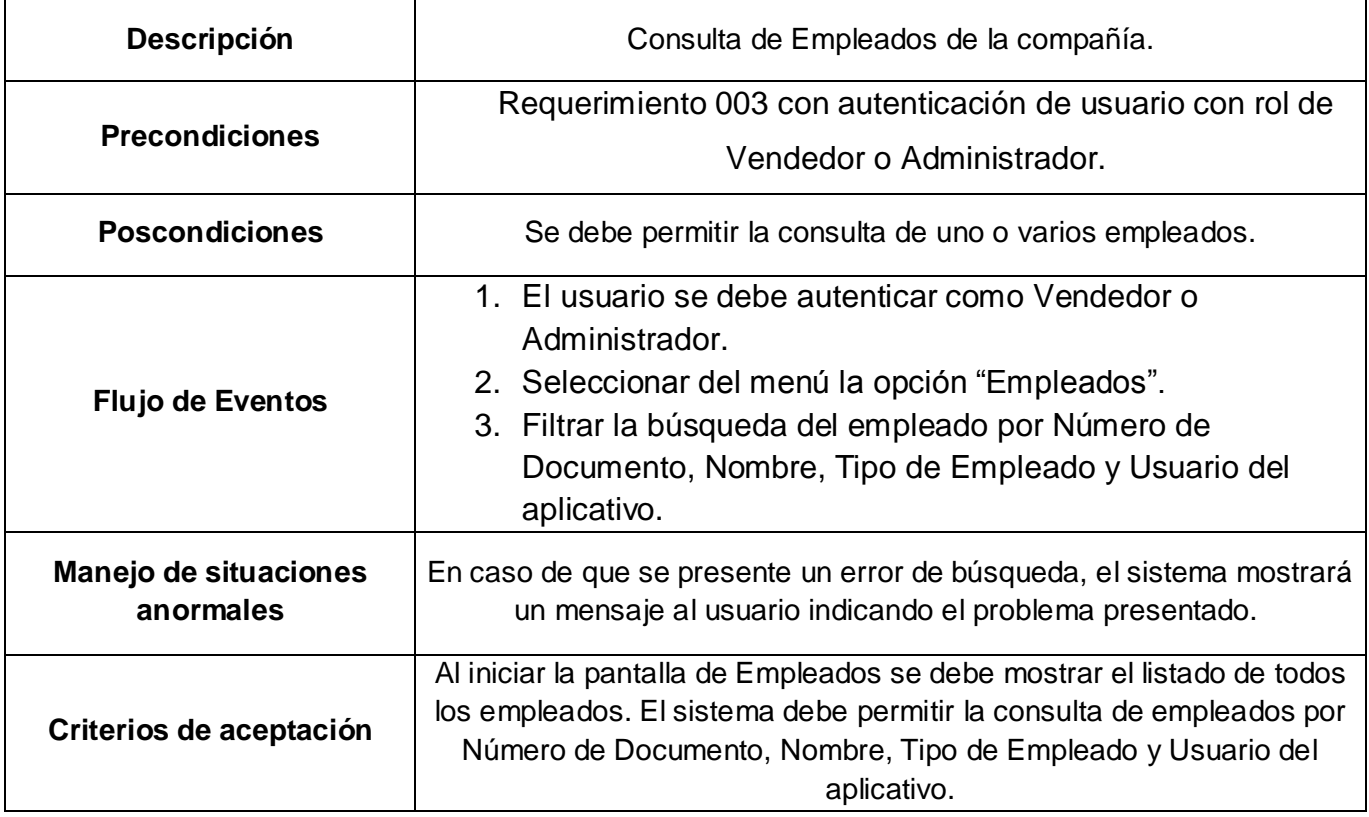

### <span id="page-21-0"></span>**2.1.5 Requerimiento 005**

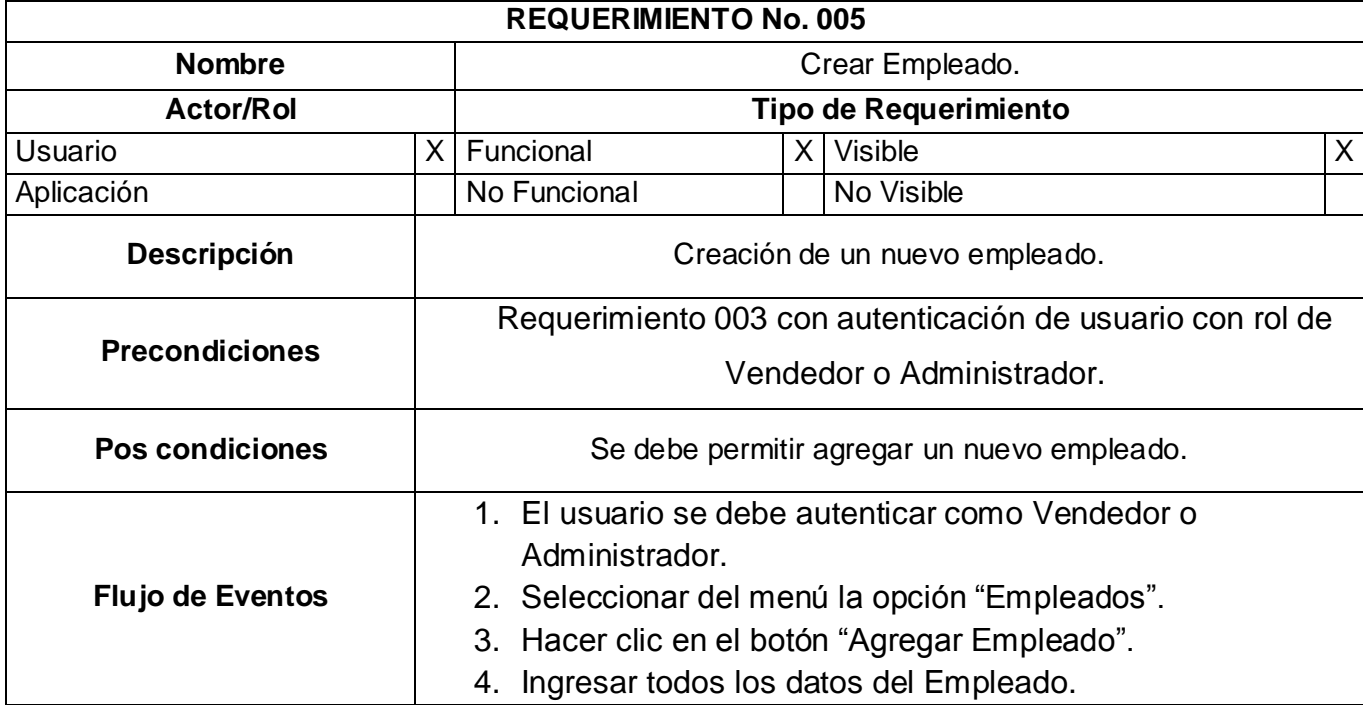

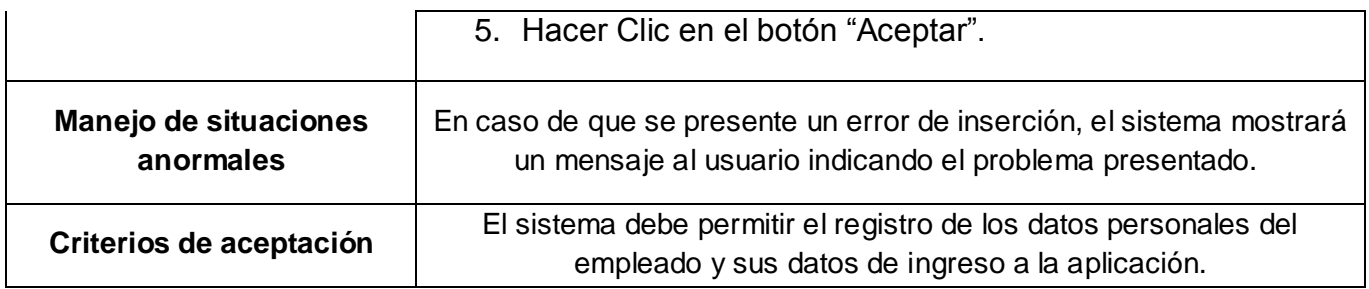

## <span id="page-22-0"></span>**2.1.6 Requerimiento 006**

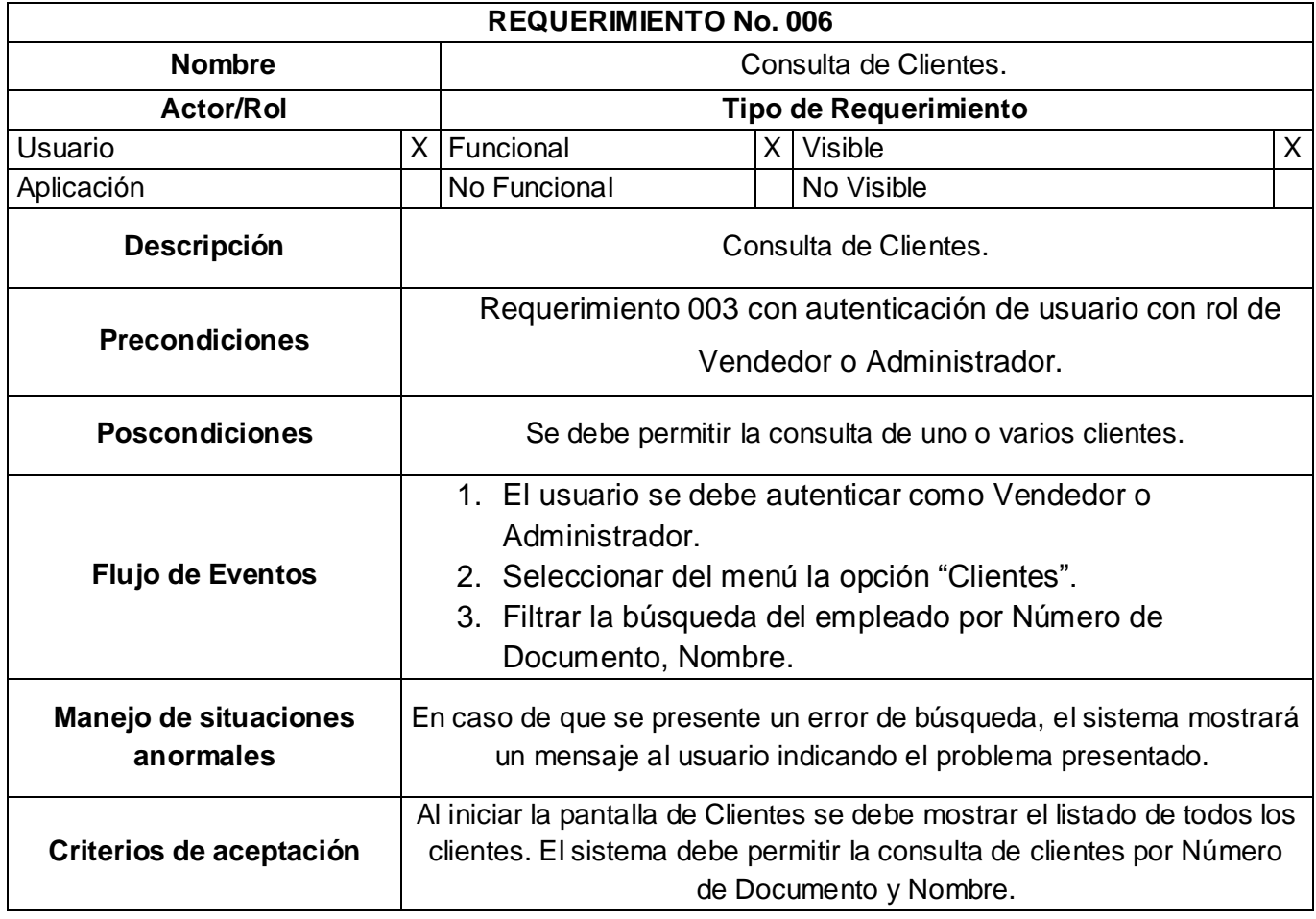

## <span id="page-22-1"></span>**2.1.7 Requerimiento 007**

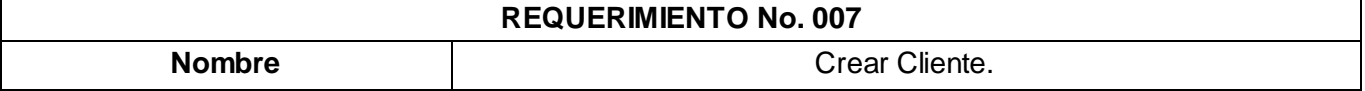

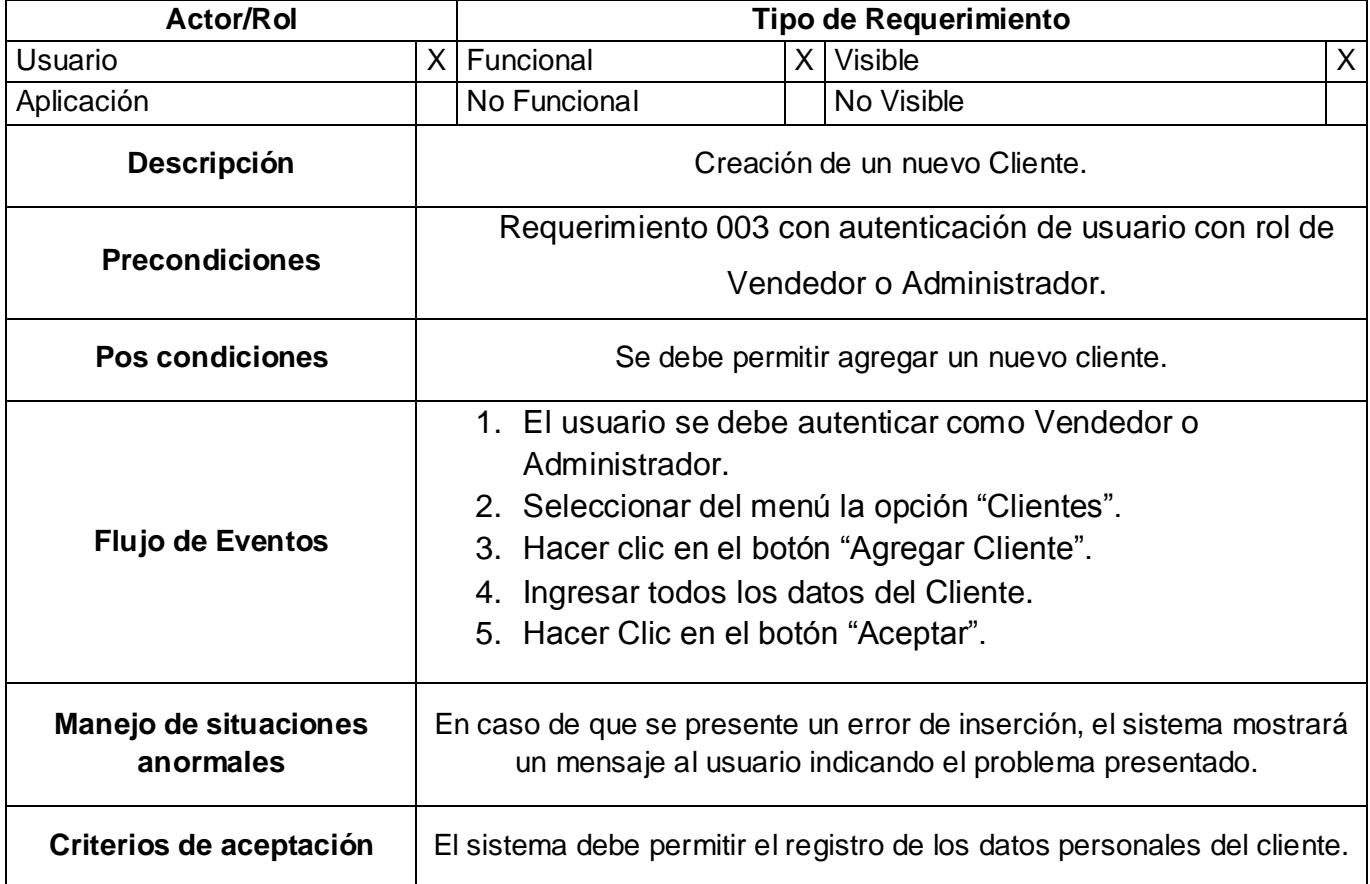

## <span id="page-23-0"></span>**2.1.8 Requerimiento 008**

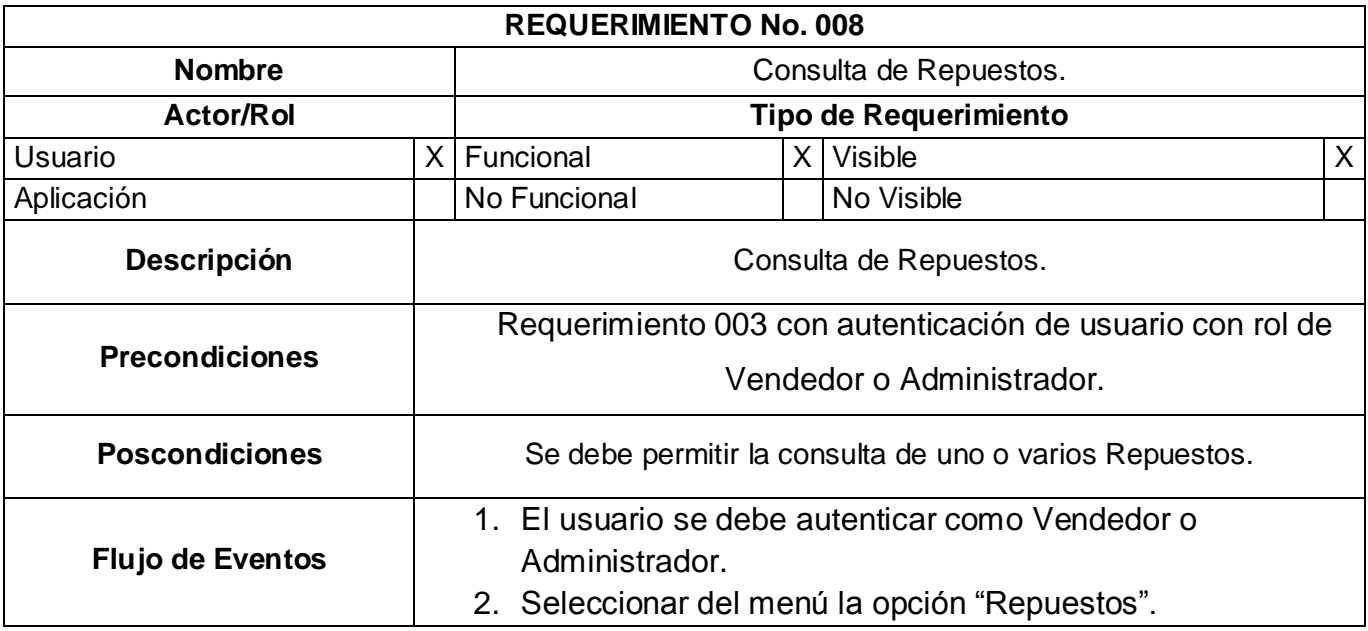

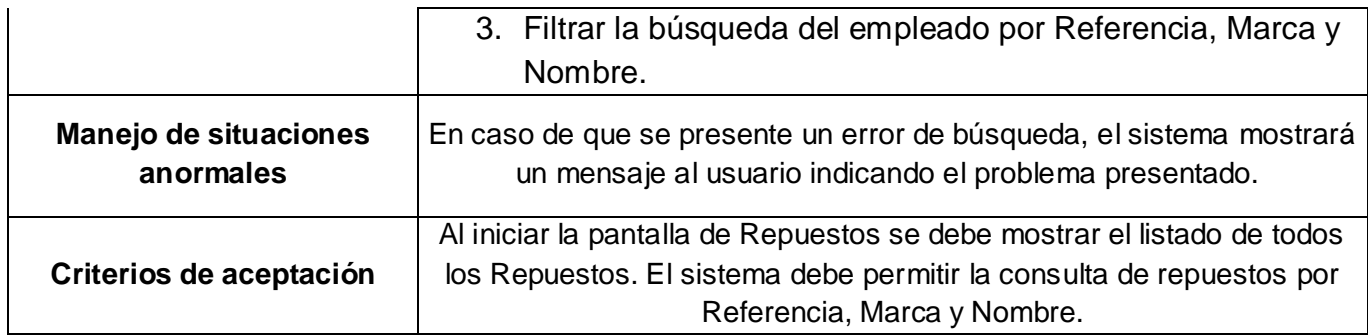

## <span id="page-24-0"></span>**2.1.9 Requerimiento 009**

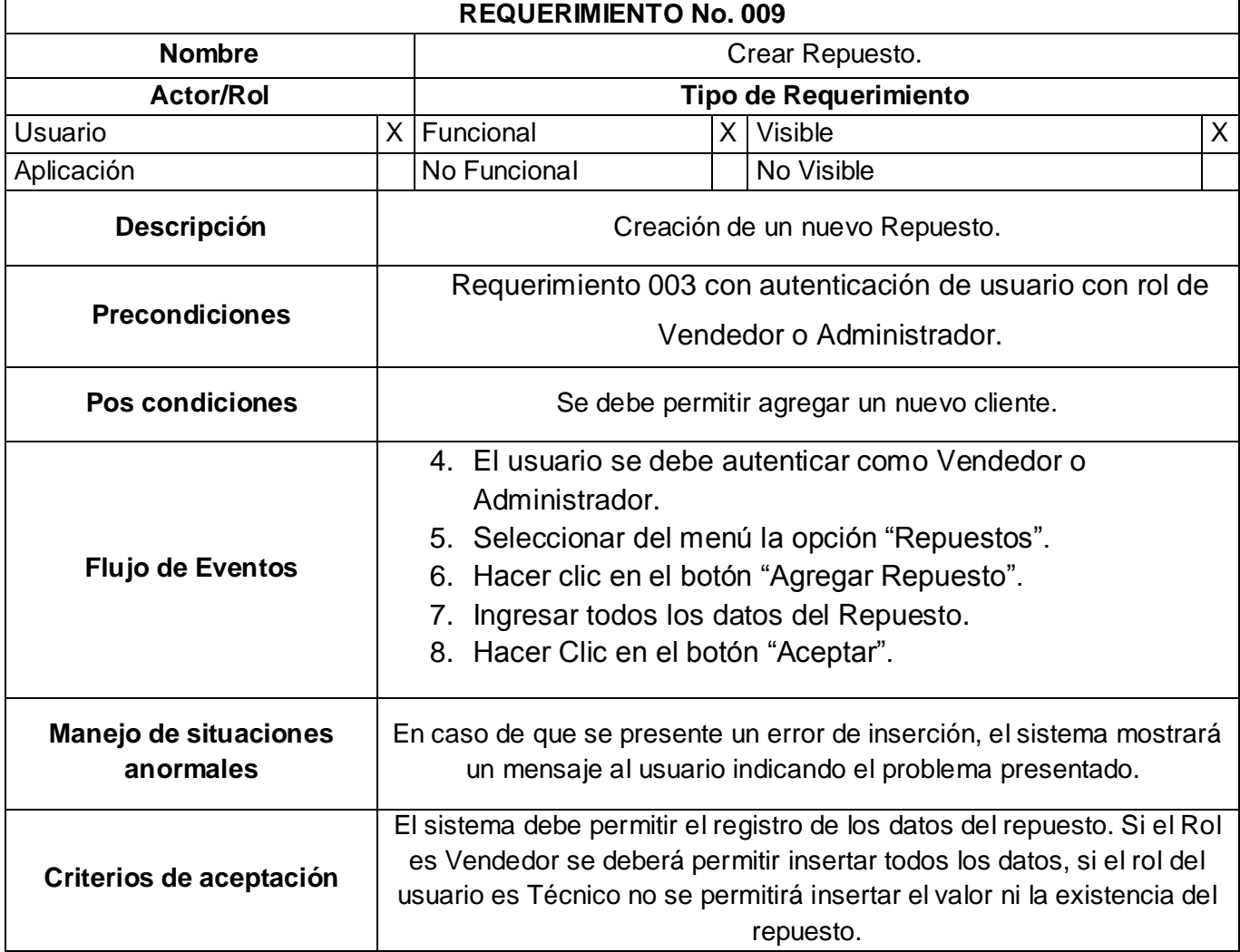

## <span id="page-25-0"></span>**2.1.10 Requerimiento 010**

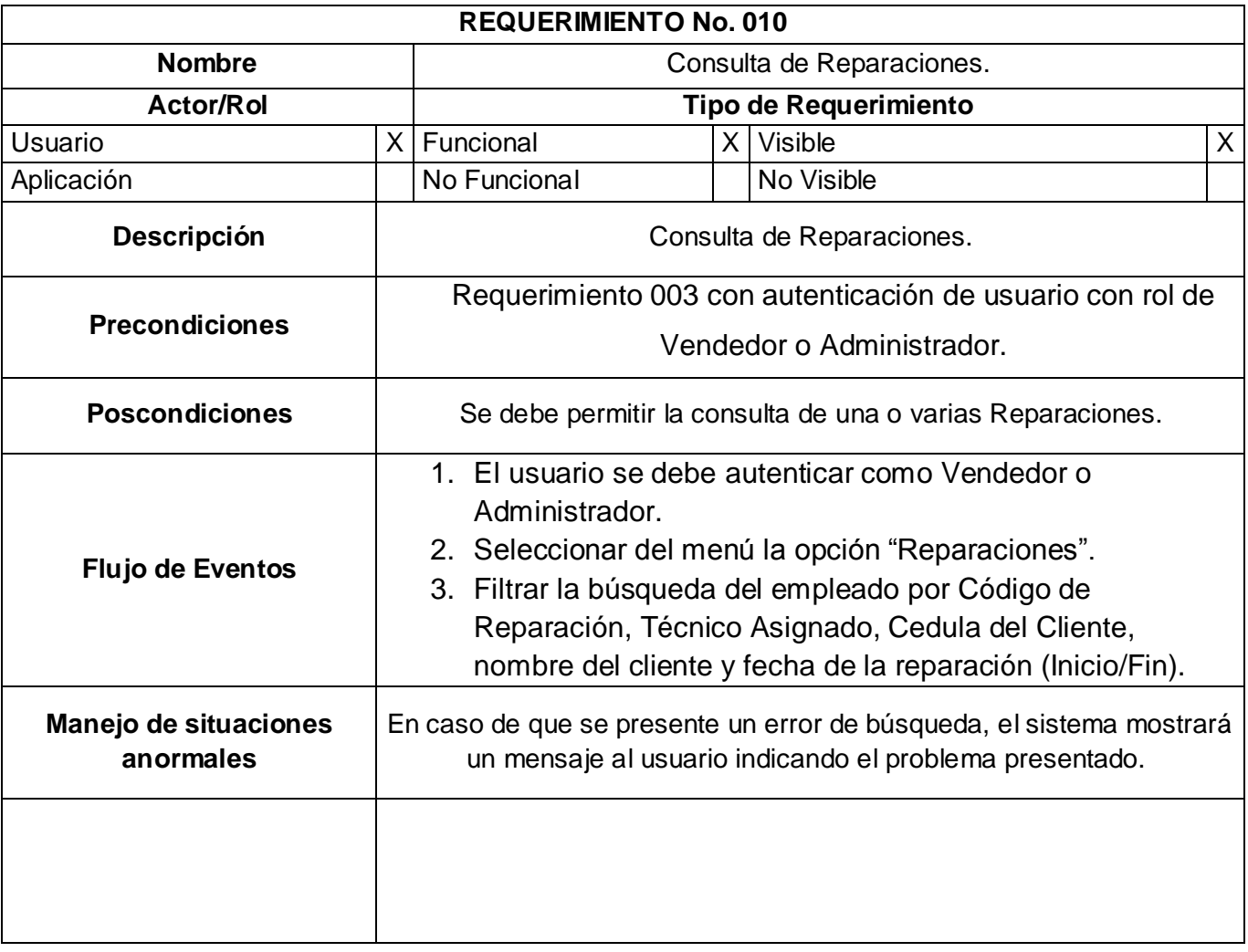

## <span id="page-25-1"></span>**2.1.11 Requerimiento 011**

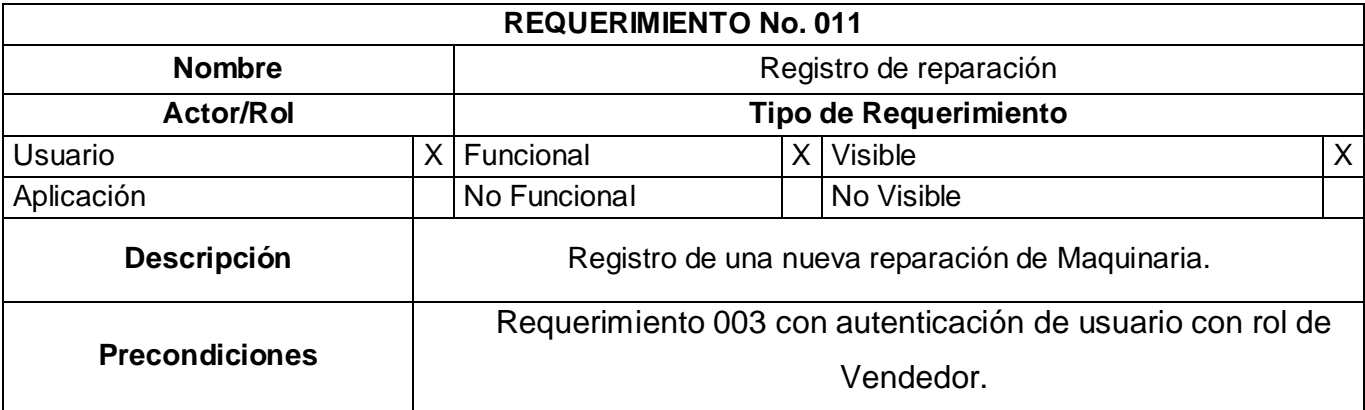

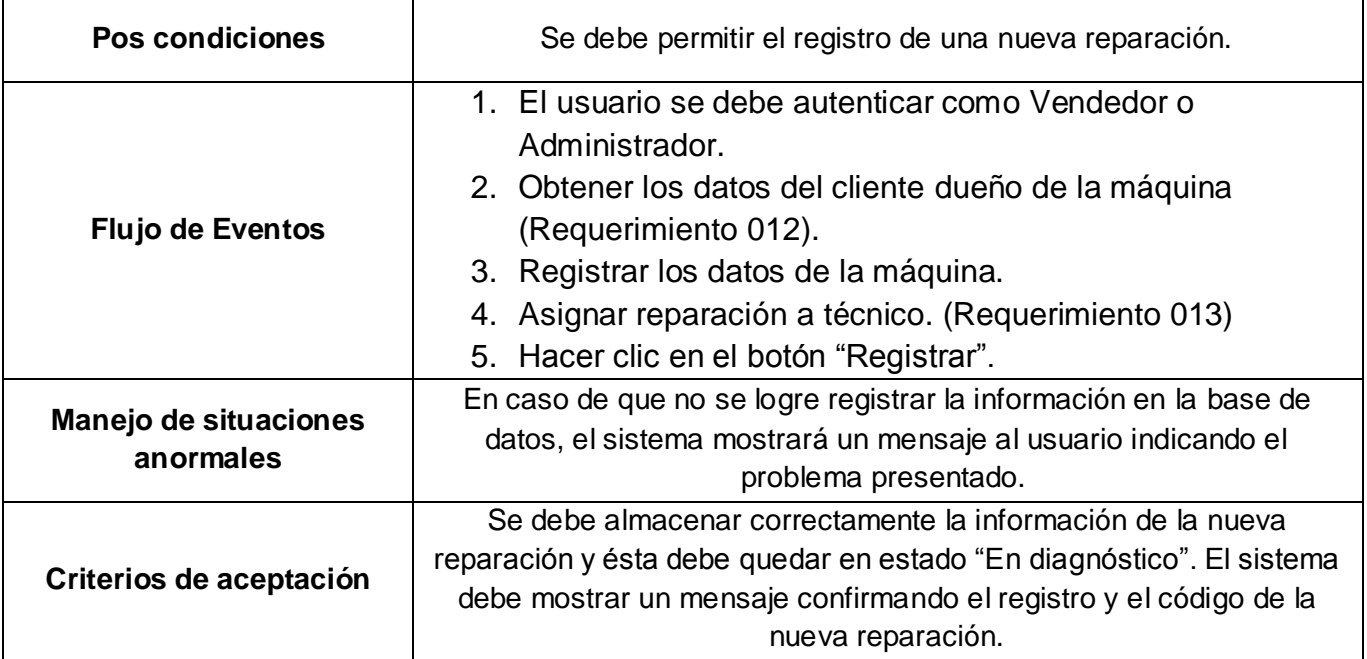

## <span id="page-26-0"></span>**2.1.12 Requerimiento 012**

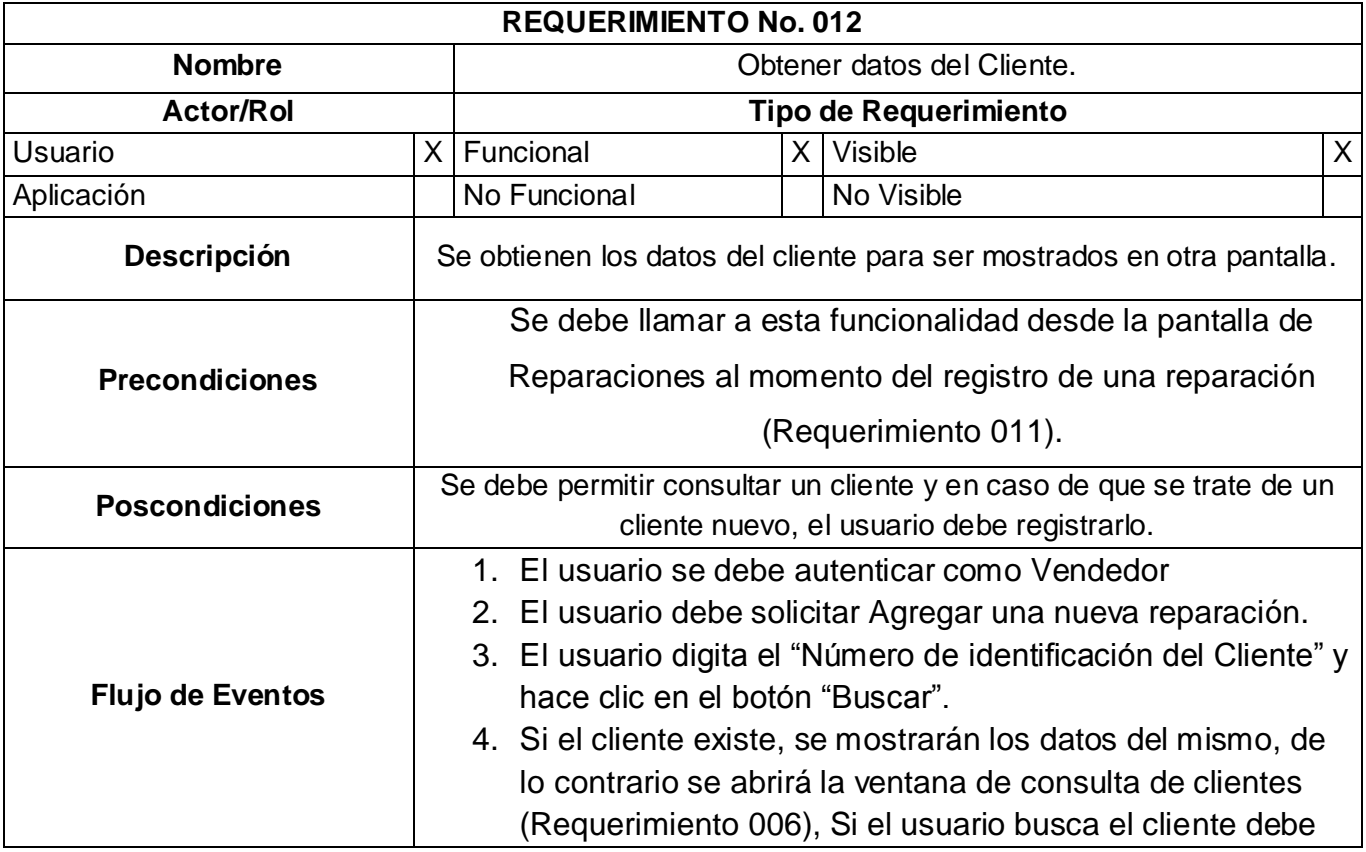

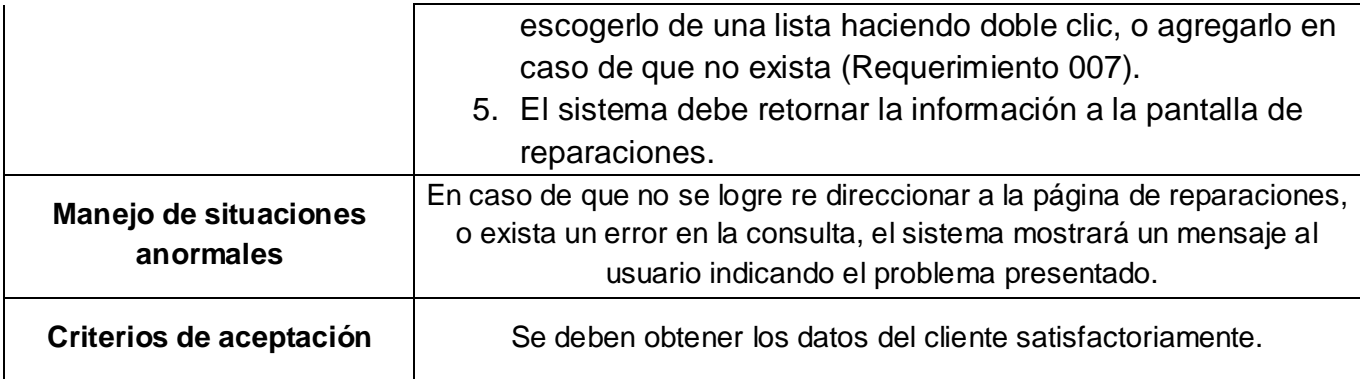

## <span id="page-27-0"></span>**2.1.13 Requerimiento 013**

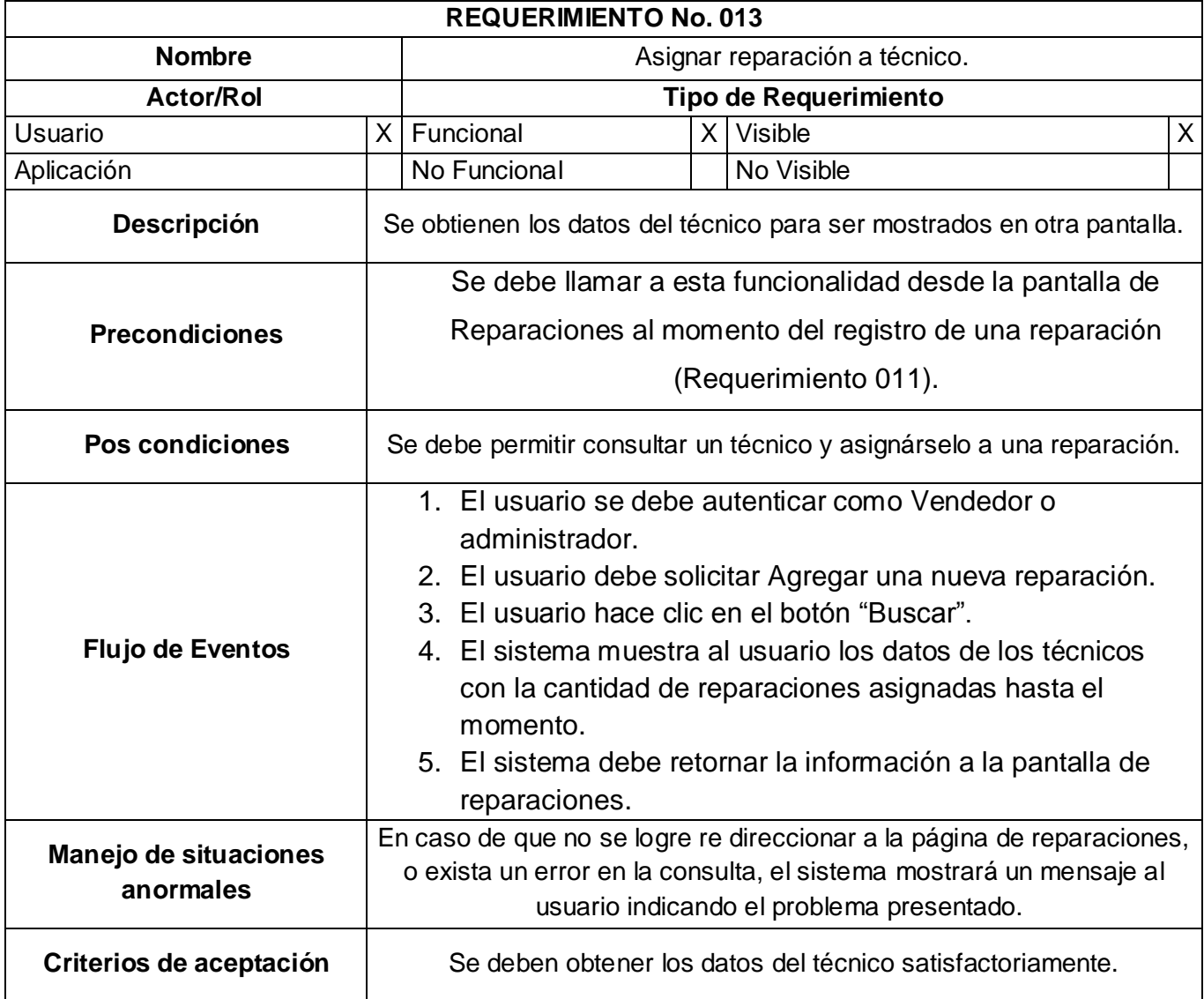

### <span id="page-28-0"></span>**2.1.14 Requerimiento 014**

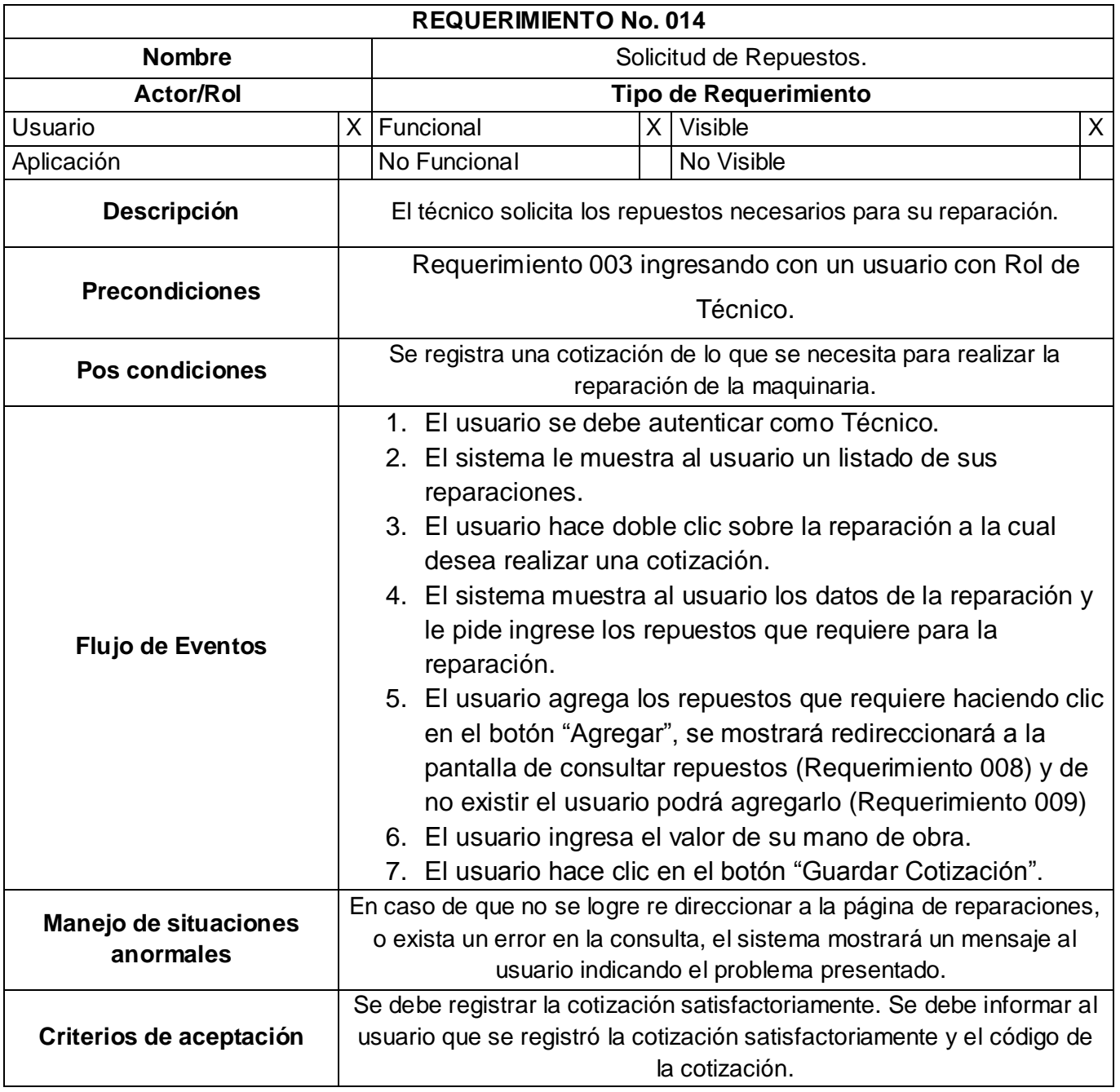

## <span id="page-28-1"></span>**2.2 Modelo de Casos de Uso**

El modelo de casos de uso, ayuda a las personas involucradas en el proyecto (usuarios y desarrolladores) a llegar a un acuerdo sobre cómo utilizar el sistema.

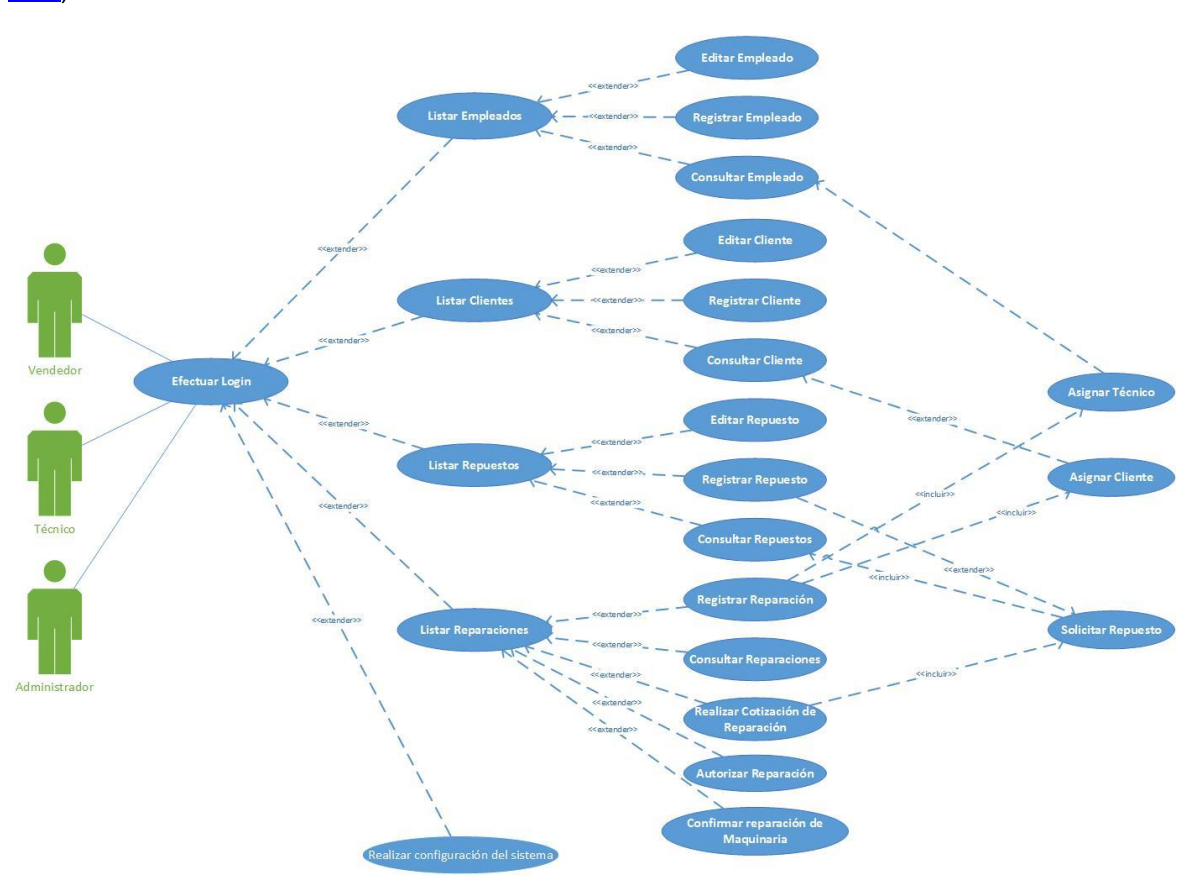

La siguiente imagen contiene el diagrama de casos de uso del proyecto (Ve[r Anexo 1 –](#page-49-1) Caso de [Uso\)](#page-49-1):

**Ilustración 1 – Diagrama de Caso de Uso**

<span id="page-29-1"></span>Para cada caso de uso de hace necesario realizar una especificación, para cumplir con esto, se realizó un documento por cada caso de uso, donde se describe la funcionalidad de cada caso de uso, sus pos condiciones y precondiciones (Ver *Anexo 1 – [Especificaciones de Caso de Uso](#page-49-1)*).

### <span id="page-29-0"></span>**2.3 Diagrama de Actividades**

Luego de identificar los principales requerimientos del sistema, se realizó un diagrama de actividades que describe cómo se comporta el sistema de información en su totalidad:

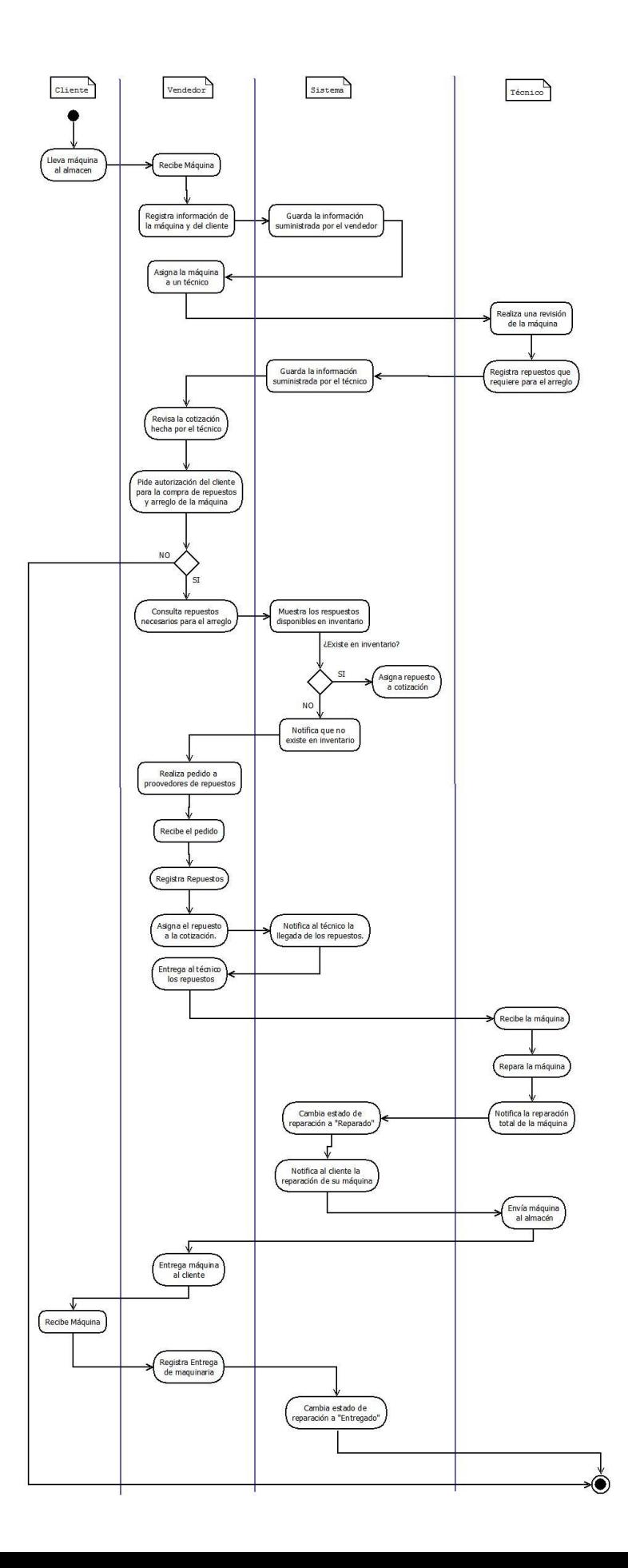

<span id="page-31-1"></span>**Ilustración 2 – Diagrama de Actividades**

Ver Anexo 3 – [Diagrama de Actividades.](#page-58-1)

### <span id="page-31-0"></span>**2.4 Modelo de Análisis**

Por medio de los casos de uso, podemos llegar a un modelo de diseño que nos permita crear un sistema que ofrezca un rendimiento adecuado. Esto se logra realizando los casos de uso, tal y como lo plantea RUP. Utilizamos los estereotipos de análisis que propone el proceso Unificado:

- Clase de Interfaz: Modelan la interacción del usuario con el sistema
- Clase de Control: Se utiliza para representar coordinación, secuenciación, transacciones y control de otros objetos.
- Clase entidad: Se usa para modelar información que tiene una vida larga y es persistente.

Se creó un documento para cada realización de caso de uso, en él se especifica el diagrama de clases de análisis y su diagrama de interacción (Ver Anexo 4 – Realizaciones de Caso de Uso).

## <span id="page-32-0"></span>**3.Fase de Diseño**

### <span id="page-32-1"></span>**3.1 Diagrama de Paquetes**

Los subsistemas se eligieron de tal manera que todas las clases que proporcionan interfaz gráfica se ubicaran en un sistema, todas las que tienen la lógica de negocio en otro y las de acceso a datos en otro.

El siguiente diagrama ilustra la división por paquetes que se realizó para el sistema de información:

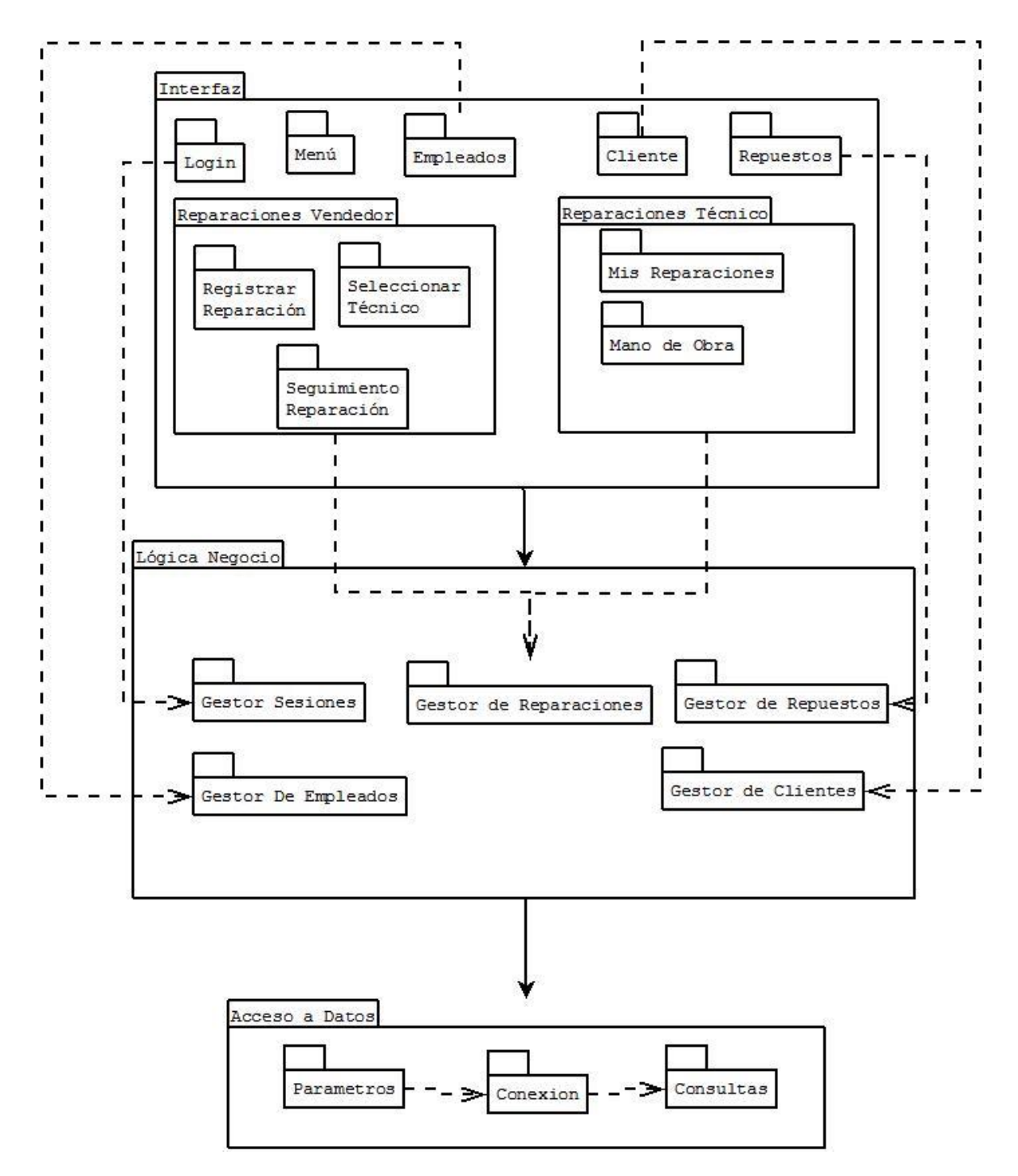

<span id="page-33-0"></span>**Ilustración 3 – Diagrama de Paquetes**

Ver Anexo 5 – Diagrama de Paquetes

## <span id="page-34-0"></span>**3.2 Diagrama de Clases**

Para describir la estructura del sistema GyM mostrando sus clases, ya que el sistema es orientado a objetos, se genera el diagrama de clases (Anexo).

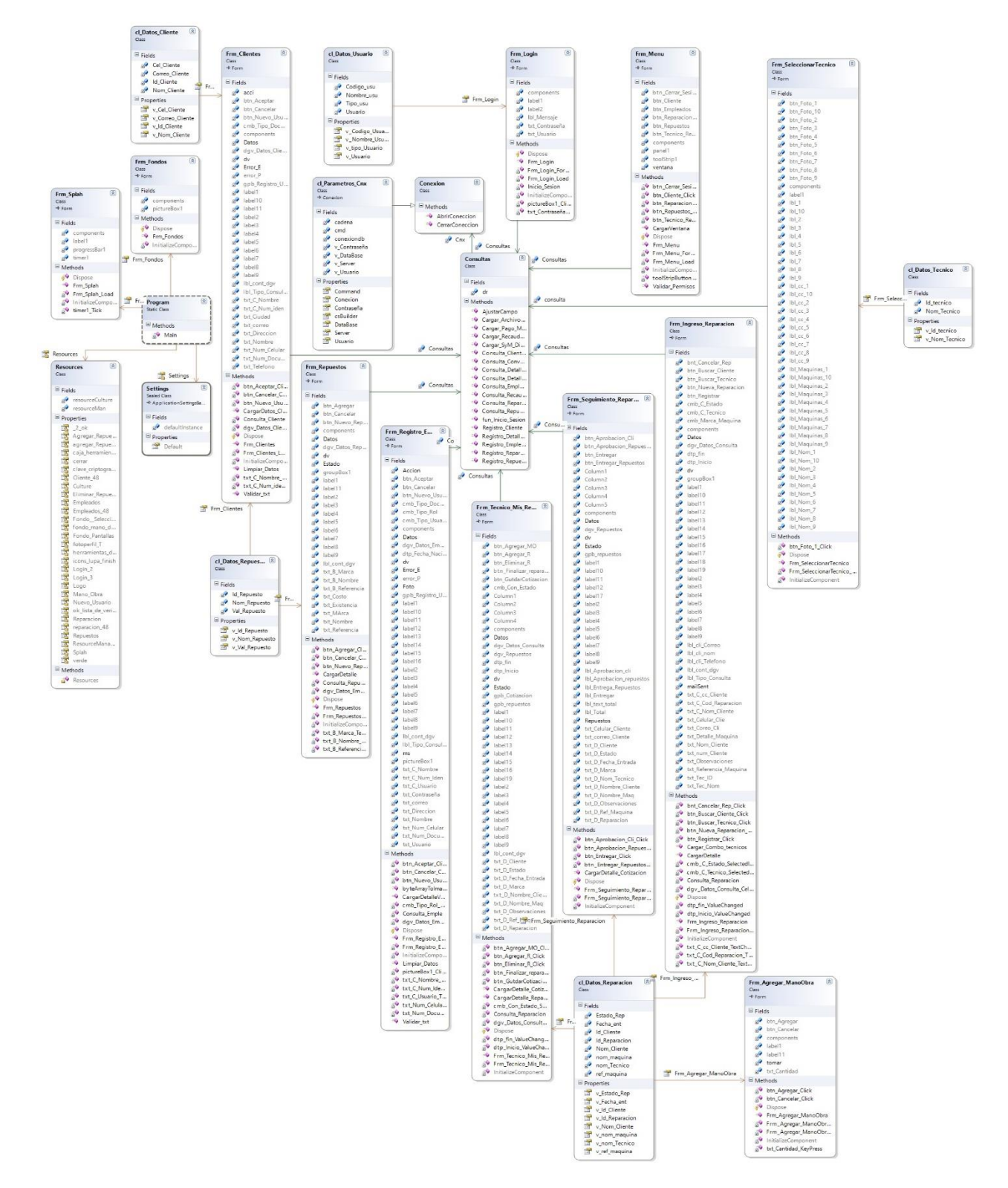

<span id="page-35-0"></span>**Ilustración 4 – Diagrama de Clases**

Ver *Anexo 6 – Diagrama de Clases*
### **3.3 Diagramas de Secuencia**

Para dar muestra a la interacción entre los objetos del sistema y cómo interactúan los actores externos en el sistema, se genera un diagrama de secuencia por cada caso de uso generado para dar más claridad a cada proceso específico.

En los siguientes ejemplos como el principal escenario de la creación de un nuevo empleado en el sistema, este indica como el usuario genera los eventos del sistema para completar toda la acción del requerimiento CU4 (Anexo).

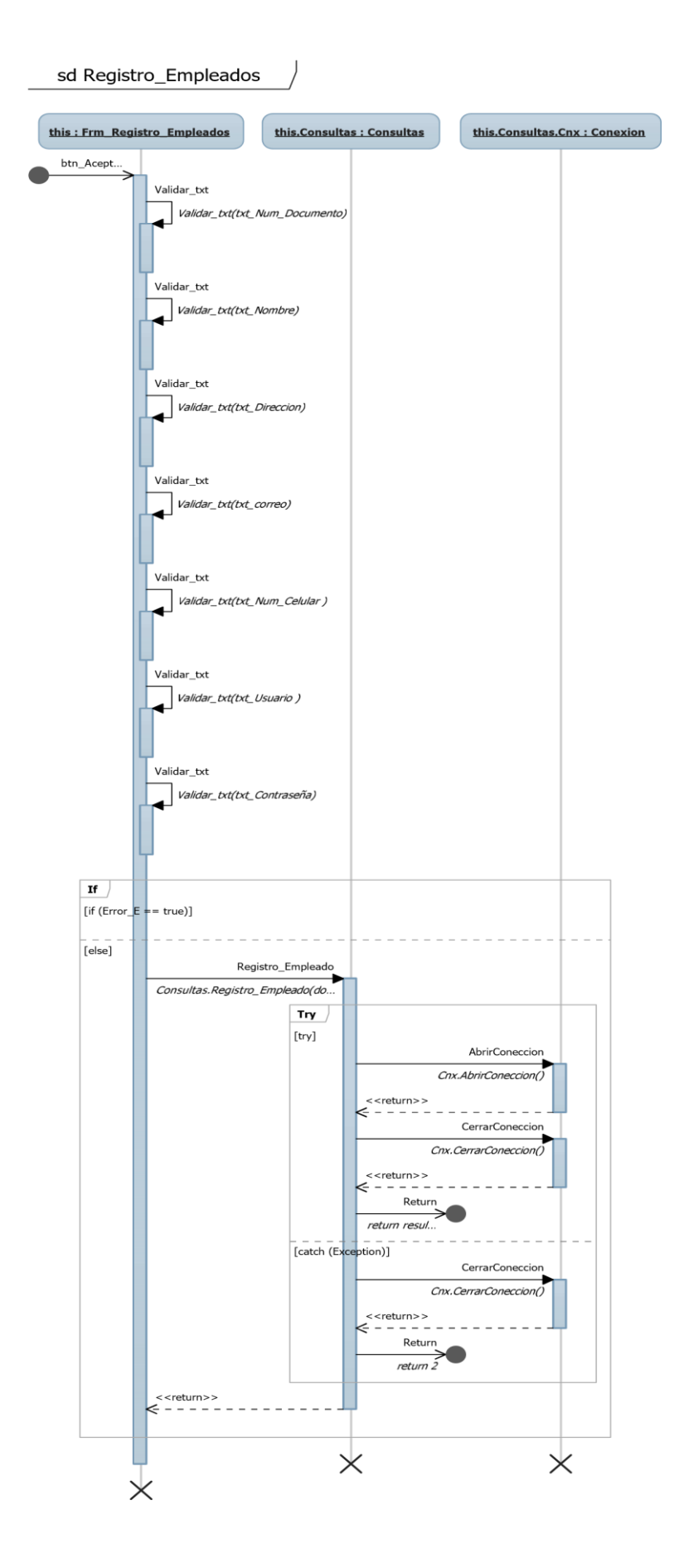

Así mismo como lo es efectuar un login en la aplicación, generando una sesión en el momento de iniciar la aplicación, para realizar el proceso de validación del usuario, de la contraseña y del tipo de usuario al que pertenece este, el CU1, encontramos un diagrama de secuencia (Anexo) que muestra como la aplicación realiza el proceso.

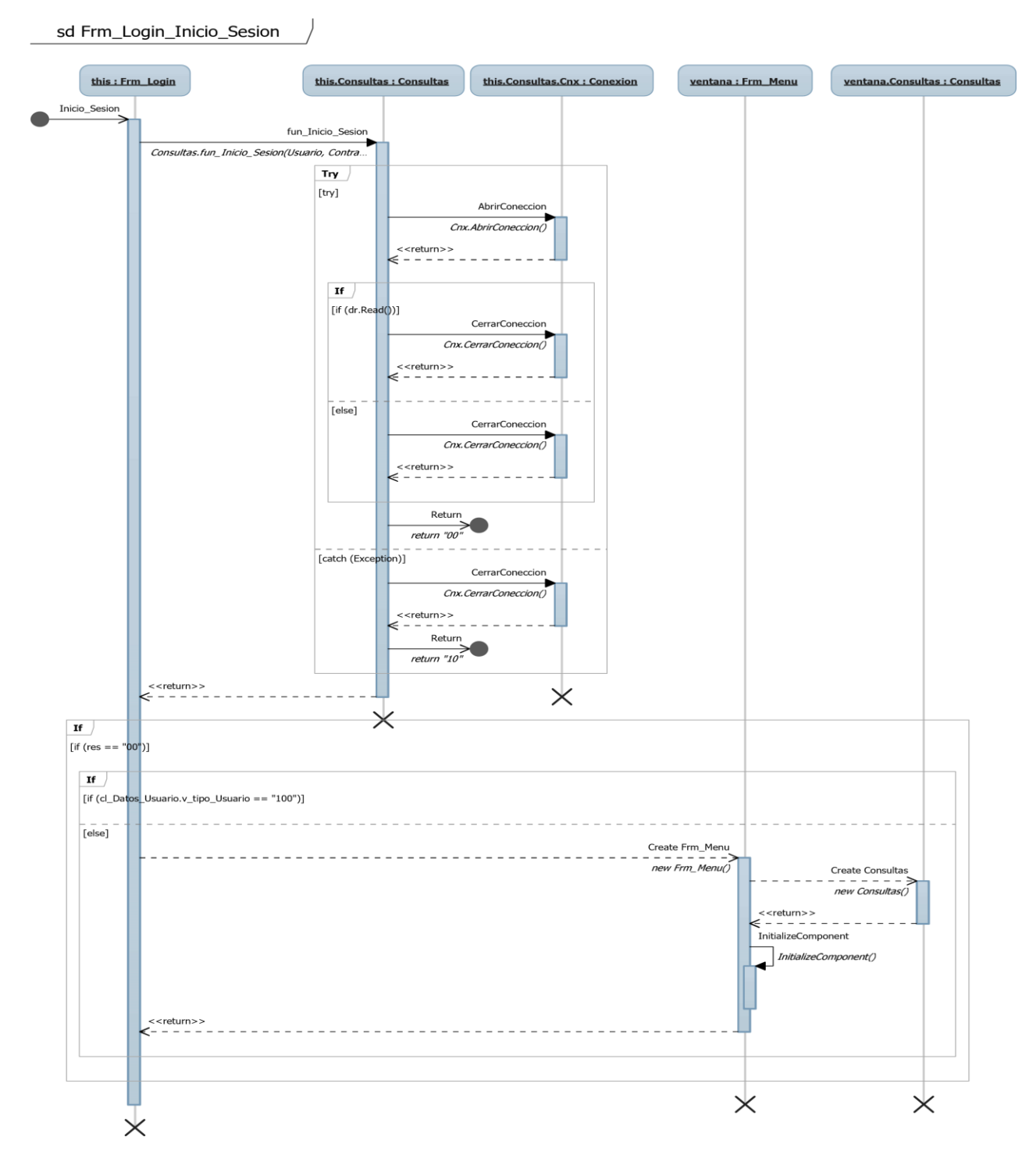

**Ilustración 5 – Ejemplo de Diagrama de Secuencia**

Si desea ver todos los diagramas puede ir al Anexo 3 - Diagramas de Secuencia.

### **3.4 Diseño de la base de datos**

En este punto se van a describir las características de la base de datos. Se decidió por utilizar el gestor de base de datos SQL Database alojada en un ambiente en la nube como lo es Azure, ya que se trata de una base de datos relacional de fácil acceso, además de ser escalable, de fácil acceso y el manejo conocido por todas las personas del proyecto.

Al tener relaciones entre tablas (Anexo), además de tener una base de datos transaccional, permite ser normalizada. Para poder generar este tipo de relaciones, se crearon varios identificadores (ID), que permiten relacionar los campos de tablas distintas. A continuación se muestra la estructura de la base de datos junto son sus asociaciones (Anexo).

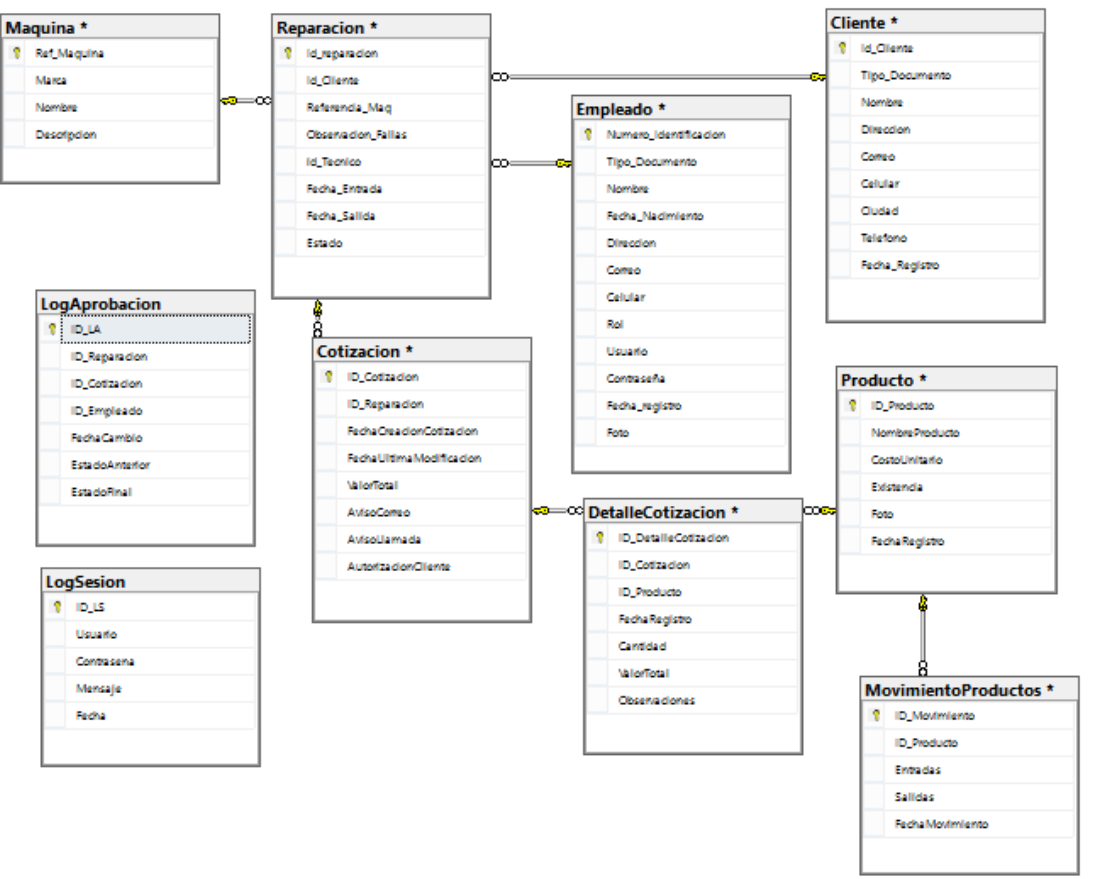

Ver *Anexo 8 – Modelo Relacional*

A

### **3.5 Prototipos de Pantallas**

En conjunto con el usuario final, se definieron una serie de prototipos de las pantallas que tendría la aplicación y se establecieron las características y funcionalidades que debían ser cumplidas en cada una de ellas.

La información que se obtiene con el uso de estos prototipos permite establecer las prioridades en los desarrollos.

Para la elaboración de estos prototipos se realizaron los siguientes lineamientos:

- 1. Se definió el lenguaje que se usaría entre el usuario y el sistema
- 2. Se realizaron los bosquejos de las pantallas para la entrada/Salida de datos
- 3. Se definieron la organización de los módulos en la interfaz gráfica para cada rol.

El usuario final revisó los prototipos, capturamos la información sobre lo que le gustaba o disgustaba para hacer las modificaciones necesarias, todos estos pasos se repitieron hasta llegar a unos prototipos finales, los cuales se encuentran el en *Anexo 9 – Prototipos de Pantallas*

## **4. Fase de Construcción**

### **4.1 Desarrollo del Sistema de Información**

### **4.2 Funcionamiento de los elementos de la aplicación.**

Se realizará una explicación de la tarea que desempeñan los elementos que componen el sistema, para esto observaremos el diagrama de despliegue que manifiesta la forma como están organizados los nodos físicos o hardware dentro del entorno que lo conforma y la localización dentro del sistema, esto desde un punto de vista físico.

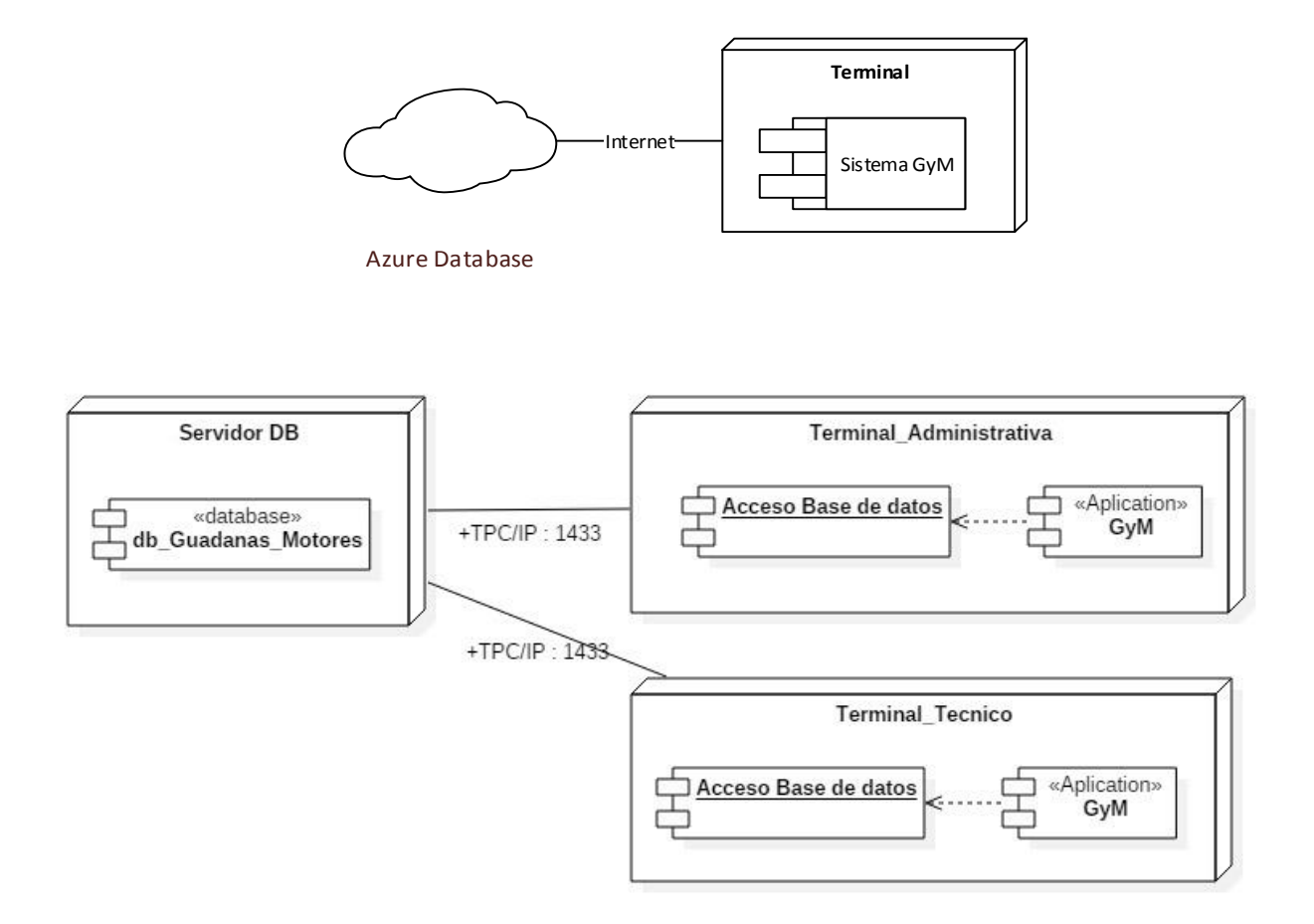

El servidor de bases de datos, alojado en la nube de Azure, encargado de almacenar la baso de datos, este servicio es contratado para dar alto rendimiento, fiabilidad, facilidad además de la alta disponibilidad presentada.

El terminal es el encargado de contener la aplicación como tal, el sistema operativo es el que se encarga de mostrar al usuario las interfaces para poder dar uso del sistema y llevar a cabo los procesos de negocio.

#### **4.2.1 Herramientas Utilizadas**

A continuación se mencionan las herramientas que se han utilizado para implementar la aplicación:

#### **Servidores**

**-** Servidor y Administrador de Base de Datos SQL Server Express

#### **Entorno de Desarrollo**

**- Visual Studio Express 2010:** herramienta principalmente para la creación de aplicaciones para plataforma Windows

**- SQL Server Management Studio Express:** Herramienta para administración, configuración y manejo de los componentes de SQL Server, con su propio editor de texto enfocado en leguanje T-SQL y herramientas gráficas para trabajar con los objetos y las características del servidor.

### **4.3 Estructura del Sistema de Información**

Como se ha comentado anteriormente el sistema de información se desarrolló utilizando el lenguaje de programación Visual C# e implementando el patrón arquitectónico modelo vista controlador (MVC). Por lo tanto la explicación siguiente se basará siguiendo esta estructura.

A continuación se muestra el diagrama de componentes donde se manifiesta como están dispuestos y ubicados los componentes tangibles del sistema, desde un punto de vista material.

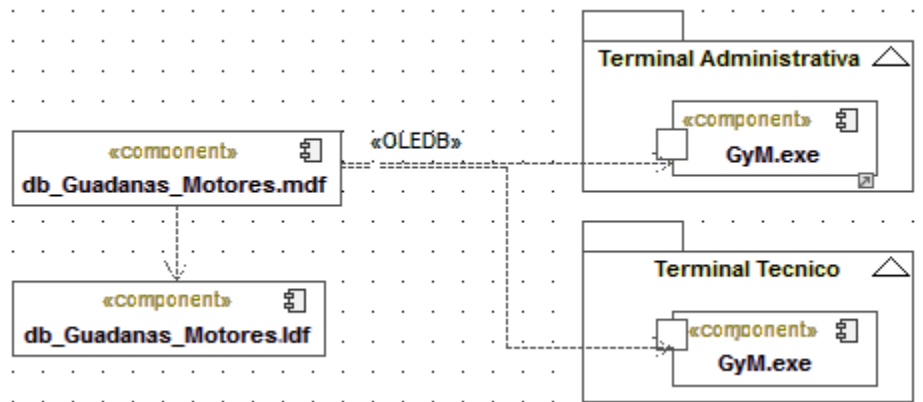

**Capa Vista:** Es la parte que ven los usuarios, para implementarlas se utilizaron Clases C# en formularios.

**Capa Controlador:** Es la parte donde se encuentra la lógica de la sistema, es decir, donde se procesan las acciones y se devuelven resultados. Conformado por los componentes "GyM.exe". Para implementarlas se utilizó clases C#.

**Capa Modelo:** Es la parte donde se almacena la información, se implementó clases C# y almacenamiento en SQL Server.

# **5.Fase Pruebas**

### **5.1 Pruebas y Resultados**

Para comprobar el correcto funcionamiento del sistema GyM se definió un escenario real de uso, que consistió en realizar la evaluación de todos los módulos desarrollados en el sistema.

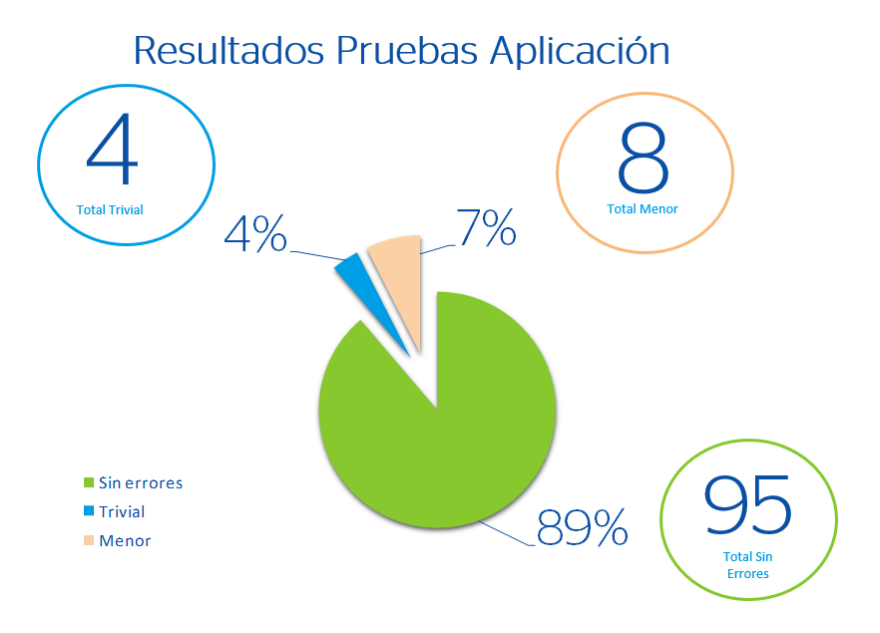

Para evaluar cada módulo se diseñaron varios casos de filtro y registros que se podrían realizar en cada uno de los módulos dependiendo los requerimientos que se planearon para el desarrollo.

El detalle del set de pruebas que se realizó se encuentra en el archivo *Anexo 10 – Pruebas*.

### **5.2 Análisis de Pruebas**

Como conclusión de las pruebas, se puede constatar que se ha obtenido un producto software de buena calidad, que nace de una idea innovadora y que brinda una muy buena gestión en todo el circuito que debe tener una maquina al ser Reparada.

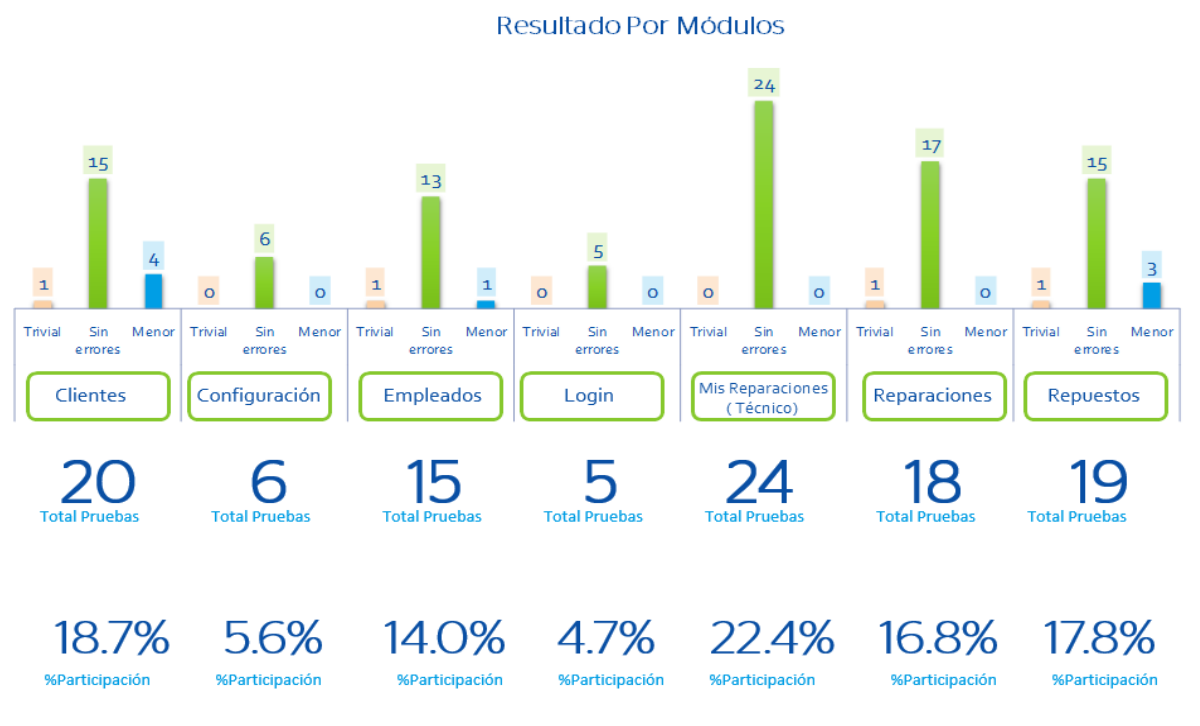

En las pruebas realizadas se evidenció que para el desarrollo de este tipo de soluciones es importante realizar un buen modelo de negocio para al final acercarse lo más posible a la exigencias del cliente, por eso en cada prueba en la etapa de Desarrollo que se realizaba surgían nuevos requerimientos que no estaban contemplados y esto ayudo mucho a llegar al modelo de negocio real y obteniendo al final un sistema de calidad que cumple con los requerimientos definidos.

## **6.Conclusiones**

La implementación del sistema de información desarrollado sistematizó el proceso de recepción y arreglo de maquinaria, reconociendo que si se mejoran los tiempos de gestión se mejoran los tiempos de entrega de la maquinaria, lo que finalmente significa un ahorro en dinero y una ganancia de confiabilidad de parte del cliente.

Los resultados de la realización del proyecto, se reflejan en todas las actividades que se realizaron teniendo en cuenta la metodología de trabajo escogida por los autores, todas estas actividades dan cumplimiento a cada uno de los objetivos planteados.

Durante la realización del proyecto se dio cumplimiento a cada uno de los objetivos específicos, para dar una solución al objetivo general:

Inicialmente, el primer objetivo específico "Identificar los requerimientos y las necesidades de la compañía con referencia al proceso de recepción y arreglo de maquinaria." Se le dio cumplimiento realizando entrevistas a cada una de las personas involucradas en el proceso de recepción y arreglo de maquinaria, en estas entrevistas se logró tener una idea detallada del proceso y sus actores principales, lo que dio lugar a encontrar los requerimientos funcionales y no funcionales.

El objetivo específico "Diseñar el software que sistematiza el proceso de recepción y arreglo de maquinaria." Se cumplió con la realización del modelado del sistema, la definición de sus actividades, clases, interfaces y base de datos.

En la fase de Construcción todo lo que se hizo en las fases de análisis y diseño, se convirtieron en código fuente y se generaron nuevos artefactos, lo cual cumplió con el tercer objetivo específico "Desarrollar el software que sistematiza el proceso de recepción y arreglo de maquinaria.".

Finalmente, con la puesta en marcha del sistema de información se realizaron las pruebas hechas en el entorno productivo, lo que comprobó el cumplimiento de los requerimientos, lo que permitió llevar a cabo el tercer objetivo específico "Realizar las pruebas funcionales del software que sistematiza el proceso de recepción y arreglo de maquinaria.".

Por lo anterior, se concluye que se cumplió a cabalidad cada uno de los objetivos específicos del proyecto y al cumplir con estos, se alcanzó el objetivo general "Diseñar y desarrollar un sistema de información que permita sistematizar el proceso de recepción y arreglo de maquinaria." Usando el Proceso Unificado de Desarrollo de Software.

El desarrollo de este sistema de información nos permitió sacar mejor provecho de las tecnologías que conocíamos, aprendiendo sobre las herramientas que ofrecen para este tipo de proyectos y nos han dado un buen resultado.

# **7.Anexos**

## **7.1 Anexo 1 – Diagrama de Actividades Proceso Inicial**

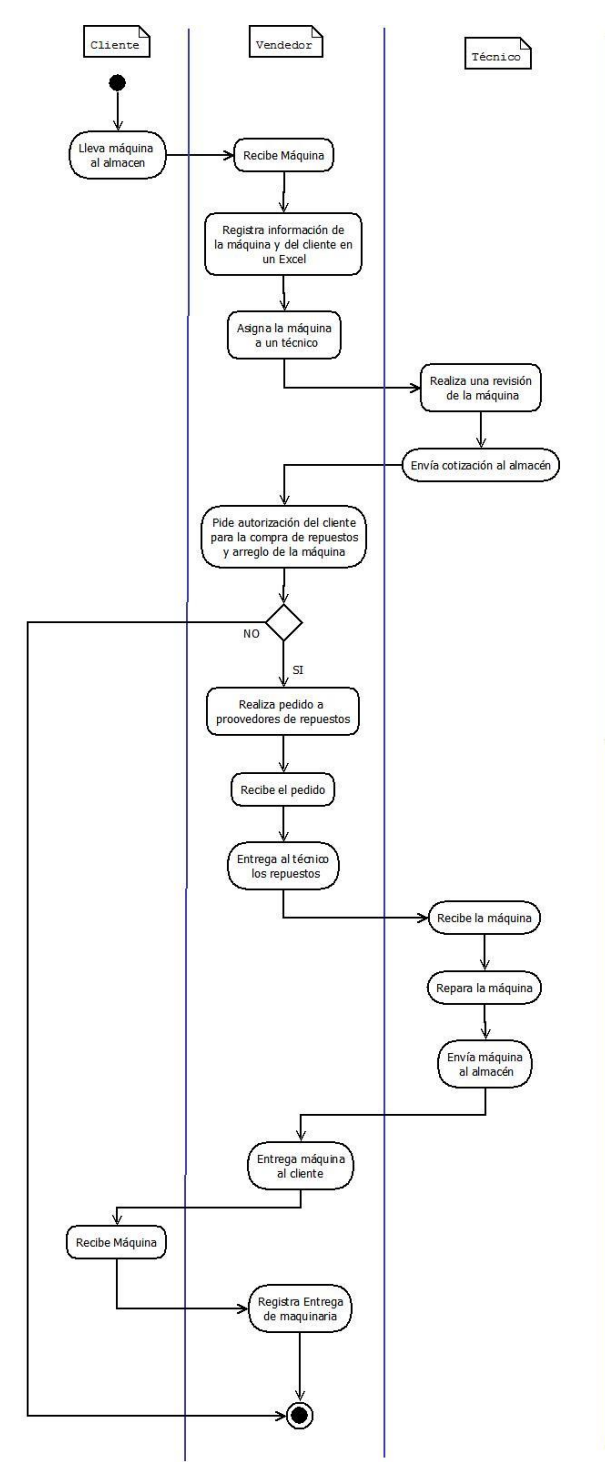

### **7.2 Anexo 2 – Caso de Uso**

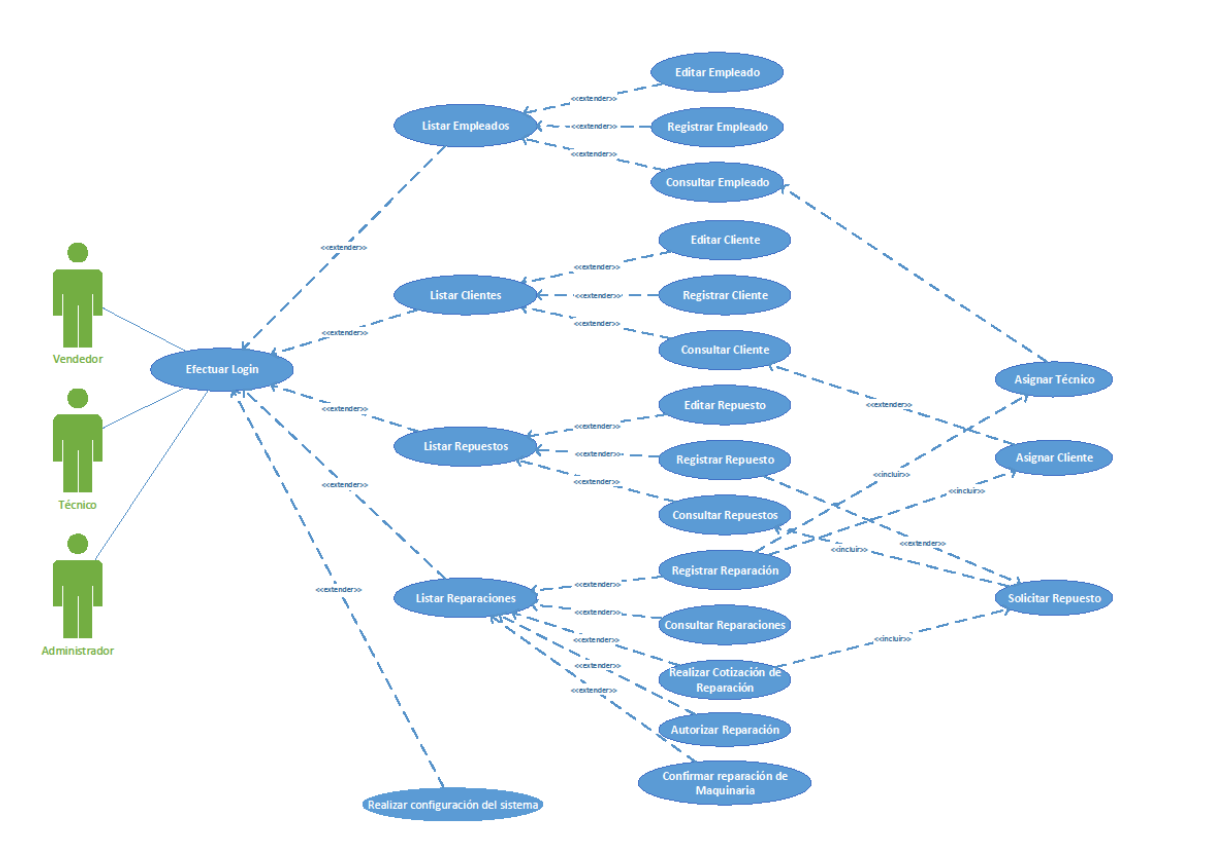

### **7.3 Anexo 3 – Especificaciones de casos de uso**

**7.3.1 CU1 - Efectuar Login**

**GyM Especificación de Caso de Uso: Efectuar Login Versión 1.0** **7.3.2 CU2 - Listar Empleados**

**GyM Especificación de Caso de Uso: Listar Empleados Versión 1.0**

**7.3.3 CU3 - Consultar Empleado**

**GyM Especificación de Caso de Uso: Consultar Empleado Versión 1.0**

**7.3.4 CU4 - Registrar Empleado**

**GyM Especificación de Caso de Uso: Registrar Empleado Versión 1.0**

#### **7.3.5 CU5 - Editar Empleado**

### **GyM Especificación de Caso de Uso: Editar Empleado Versión 1.0**

**7.3.6 CU6 - Listar Clientes**

**GyM Especificación de Caso de Uso: Listar Clientes Versión 1.0**

**7.3.7 CU7 - Consultar Cliente**

**GyM Especificación de Caso de Uso: Consultar Cliente Versión 1.0**

### **7.3.8 CU8 - Registrar Cliente**

**GyM Especificación de Caso de Uso: Registrar Cliente Versión 1.0**

**7.3.9 CU9 - Editar Cliente**

**GyM Especificación de Caso de Uso: Editar Cliente Versión 1.0**

**7.3.10 CU10 - Listar Repuestos**

**GyM Especificación de Caso de Uso: Listar Repuestos Versión 1.0**

#### **7.3.11 CU11 - Consultar Repuesto**

**GyM Especificación de Caso de Uso: Consultar Repuesto Versión 1.0**

**7.3.12 CU12 - Registrar Repuesto**

**GyM Especificación de Caso de Uso: Registrar Repuesto Versión 1.0**

**7.3.13 CU13 - Editar Repuesto**

**GyM Especificación de Caso de Uso: Editar Repuesto Versión 1.0**

### **7.3.14 CU14 - Listar Reparaciones**

**GyM Especificación de Caso de Uso: Listar Reparaciones Versión 1.0**

**7.3.15 CU15 - Consultar Reparación**

**GyM Especificación de Caso de Uso: Consultar Reparación Versión 1.0**

**7.3.16 CU16 - Registrar Reparación**

**GyM Especificación de Caso de Uso: Registrar Reparación Versión 1.0**

#### **7.3.17 CU17 - Asignar Cliente**

**GyM Especificación de Caso de Uso: Asignar Cliente Versión 1.0**

**7.3.18 CU18 - Asignar Técnico**

**GyM Especificación de Caso de Uso: Asignar Técnico Versión 1.0**

**7.3.19 CU19 - Realizar Cotización de Reparación**

**GyM Especificación de Caso de Uso: Realizar Cotización de Reparación Versión 1.0**

### **7.3.20 CU20 - Solicitar Repuesto**

**GyM Especificación de Caso de Uso: Solicitar Repuesto Versión 1.0**

**7.3.21 CU21 - Autorizar Reparación**

**GyM Especificación de Caso de Uso: Autorizar Reparación Versión 1.0**

**7.3.22 CU22 - Confirmar reparación de Maquinaria**

**GyM Especificación de Caso de Uso: Confirmar reparación de Maquinaria Versión 1.0**

### **7.3.23 CU23 - Realizar configuración del sistema**

**GyM Especificación de Caso de Uso: Realizar configuración del sistema Versión 1.0**

**7.4 Anexo 4 - Diagrama de Actividades del Sistema**

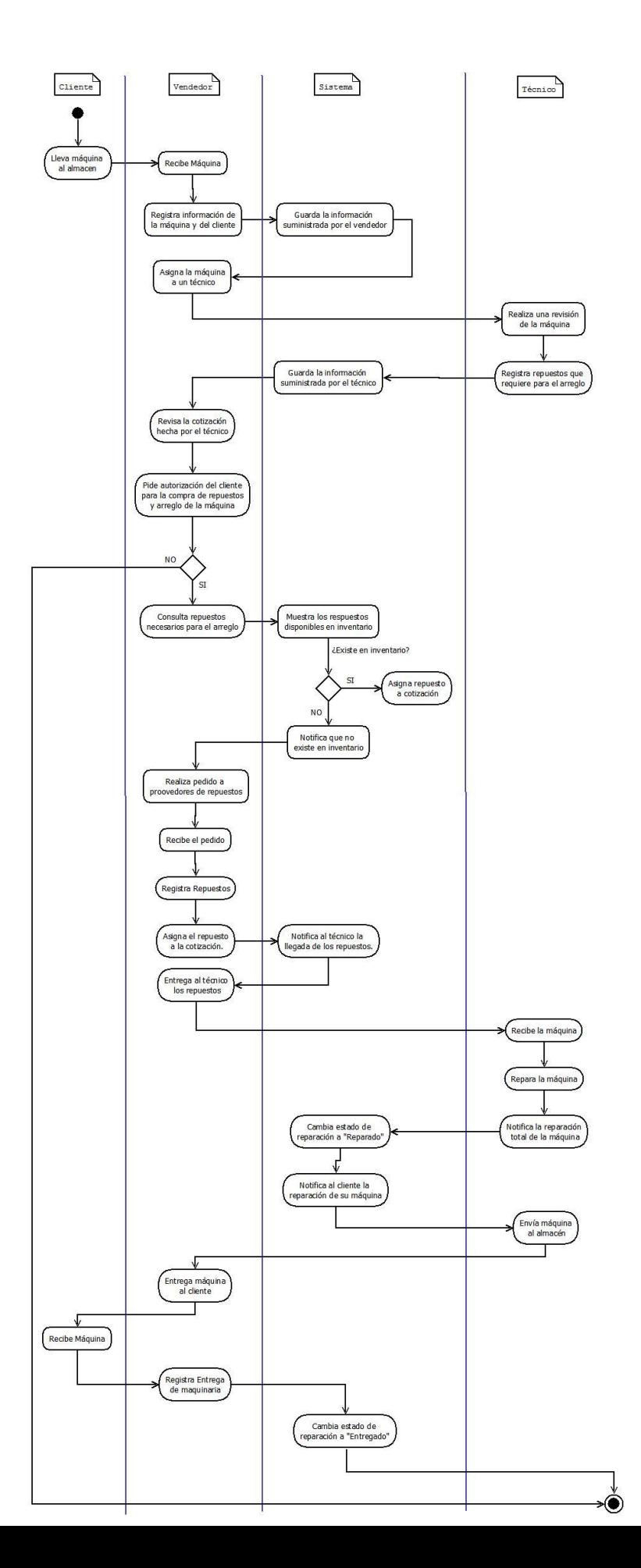

### **7.5 Anexo 5 – Realizaciones de Caso de Uso**

**7.5.1 RCU1 – Efectuar Login**

**GyM Realización de Caso de Uso: Efectuar Login Versión 1.0**

**7.5.2 RCU2 - Listar Empleados**

**GyM Realización de Caso de Uso: Listar Empleados Versión 1.0**

**7.5.3 RCU3-Consultar Empleado**

**GyM Realización de Caso de Uso: Realizar configuración del sistema Versión 1.0**

### **7.5.4 RCU4-Registrar Empleado**

**GyM Realización de Caso de Uso: Registrar Empleado Versión 1.0**

**7.5.5 RCU5-Editar Empleado**

**GyM Realización de Caso de Uso: Editar Empleado Versión 1.0**

**7.5.6 RCU6-Listar Clientes**

**GyM Realización de Caso de Uso: Listar Clientes Versión 1.0**

#### **7.5.7 RCU7-Consultar Cliente**

**GyM Realización de Caso de Uso: Consultar Cliente Versión 1.0**

**7.5.8 RCU8-Registrar Cliente**

**GyM Realización de Caso de Uso: Registrar Cliente Versión 1.0**

**7.5.9 RCU9-Editar Cliente**

**GyM Realización de Caso de Uso: Editar Cliente Versión 1.0**

#### **7.5.10 RCU10-Listar Repuestos**

**GyM Realización de Caso de Uso: Listar Repuestos Versión 1.0**

**7.5.11 RCU11-Consultar Repuesto**

**GyM Realización de Caso de Uso: Consultar Repuesto Versión 1.0**

**7.5.12 RCU12-Registrar Repuesto**

**GyM Realización de Caso de Uso: Registrar Repuesto Versión 1.0**

#### **7.5.13 RCU13-Editar Repuesto**

**GyM Realización de Caso de Uso: Editar Repuesto Versión 1.0**

**7.5.14 RCU14-Listar Reparaciones**

**GyM Realización de Caso de Uso: Listar Reparaciones Versión 1.0**

**7.5.15 RCU15-Consultar Reparacion**

**GyM Realización de Caso de Uso: Consultar Reparacion Versión 1.0**

### **7.5.16 RCU16-Registrar Reparación**

**GyM Realización de Caso de Uso: Registrar Reparación Versión 1.0**

**7.5.17 RCU17-Realizar Cotizacion de Reparacion**

**GyM Realización de Caso de Uso: Realizar Cotización de Reparación Versión 1.0**

**7.5.18 RCU18-Autorizar Reparacion**

**GyM Realización de Caso de Uso: Autorizar Reparación Versión 1.0**

#### **7.5.19 RCU19-Confirmar reparación de Maquinaria**

**GyM Realización de Caso de Uso: Confirmar reparación de Maquinaria Versión 1.0**

**7.5.20 RCU20-Realizar configuración del sistema**

**GyM Realización de Caso de Uso: Realizar configuración del sistema Versión 1.0**

**7.6 Anexo 6 – Diagrama de paquetes**

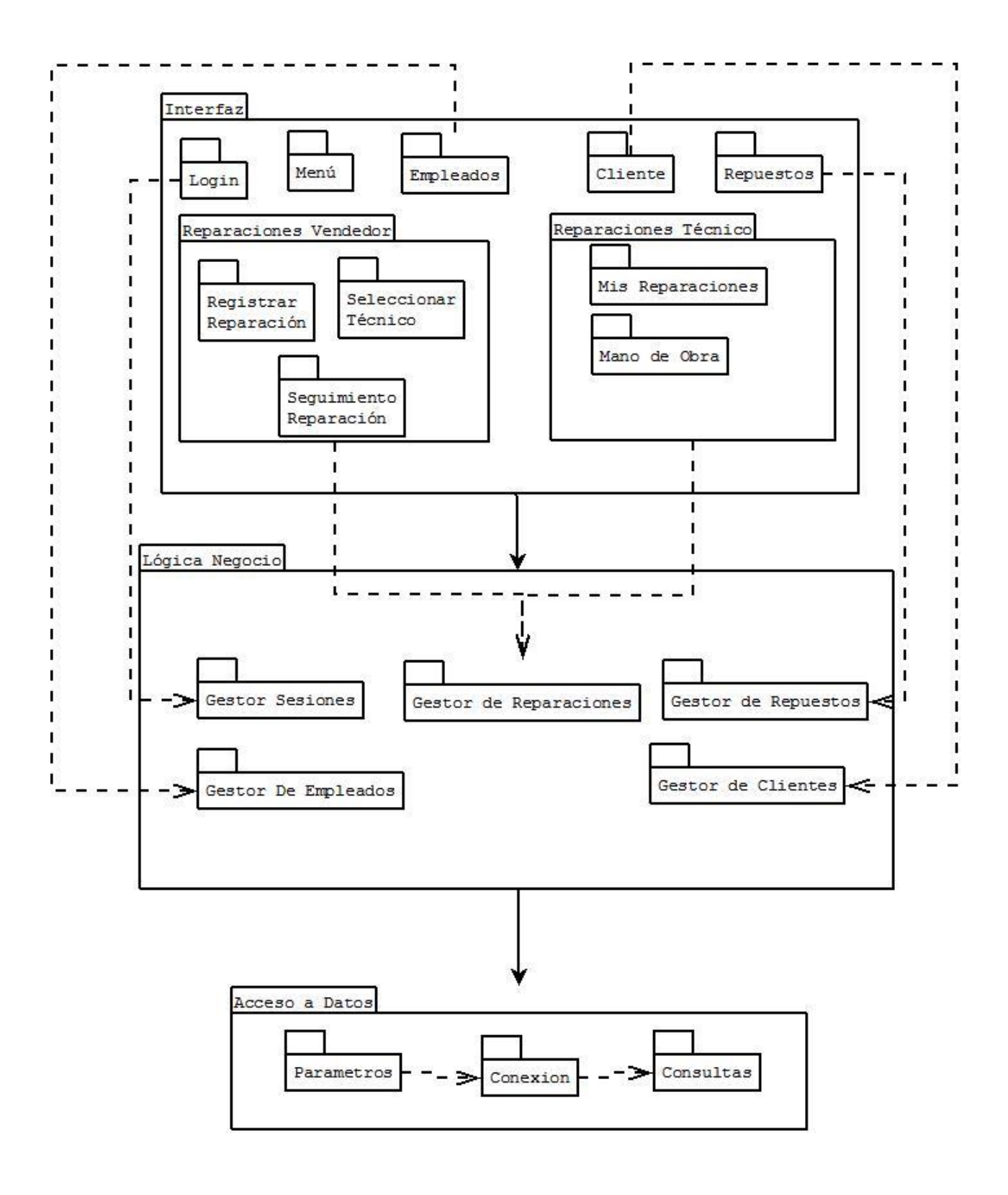

## **7.7 Anexo 7 - Diagrama de Clases**

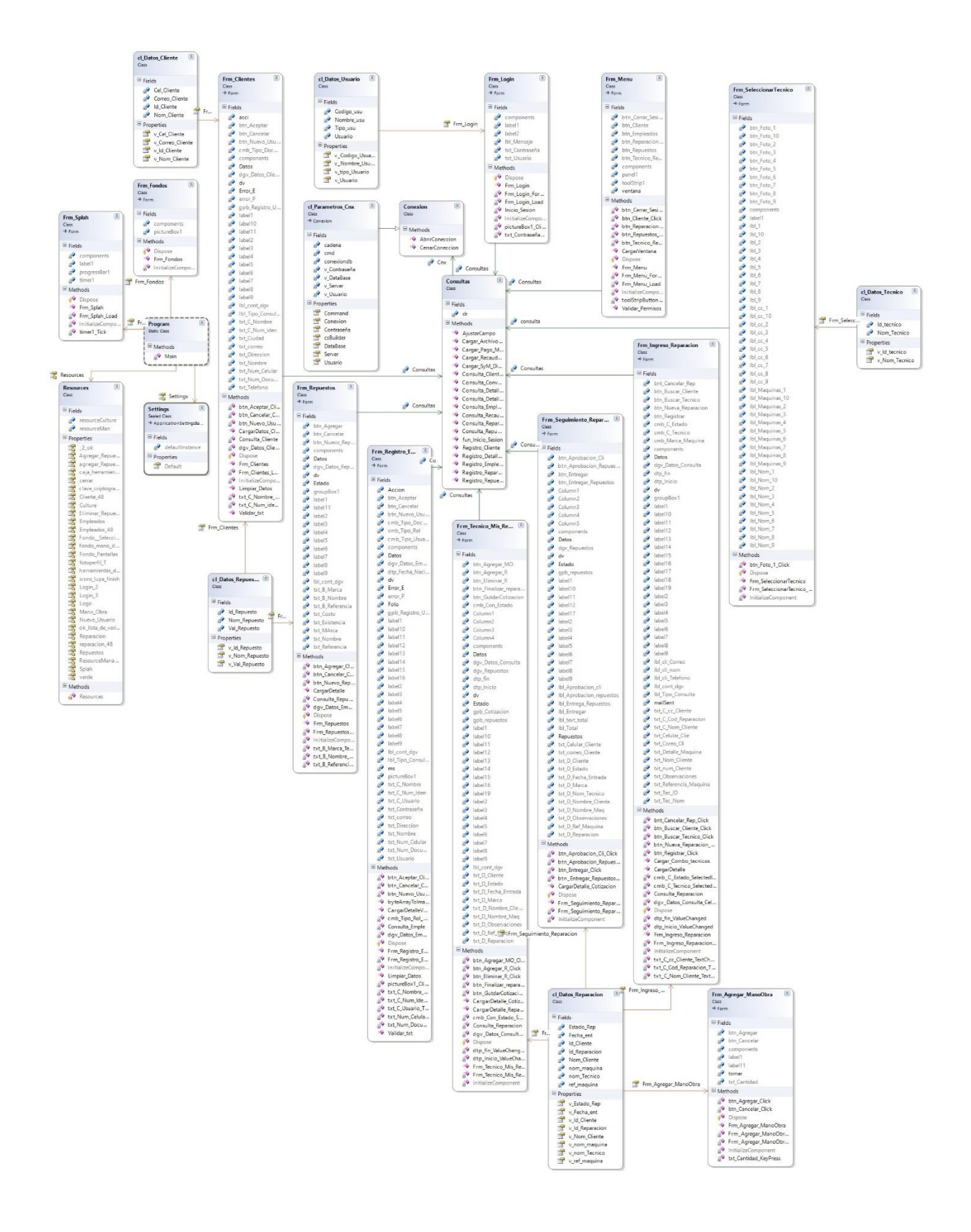

## **7.8 Anexo 8 – Diagramas de Secuencia**

 $\overline{\mathbf{u}}$ 

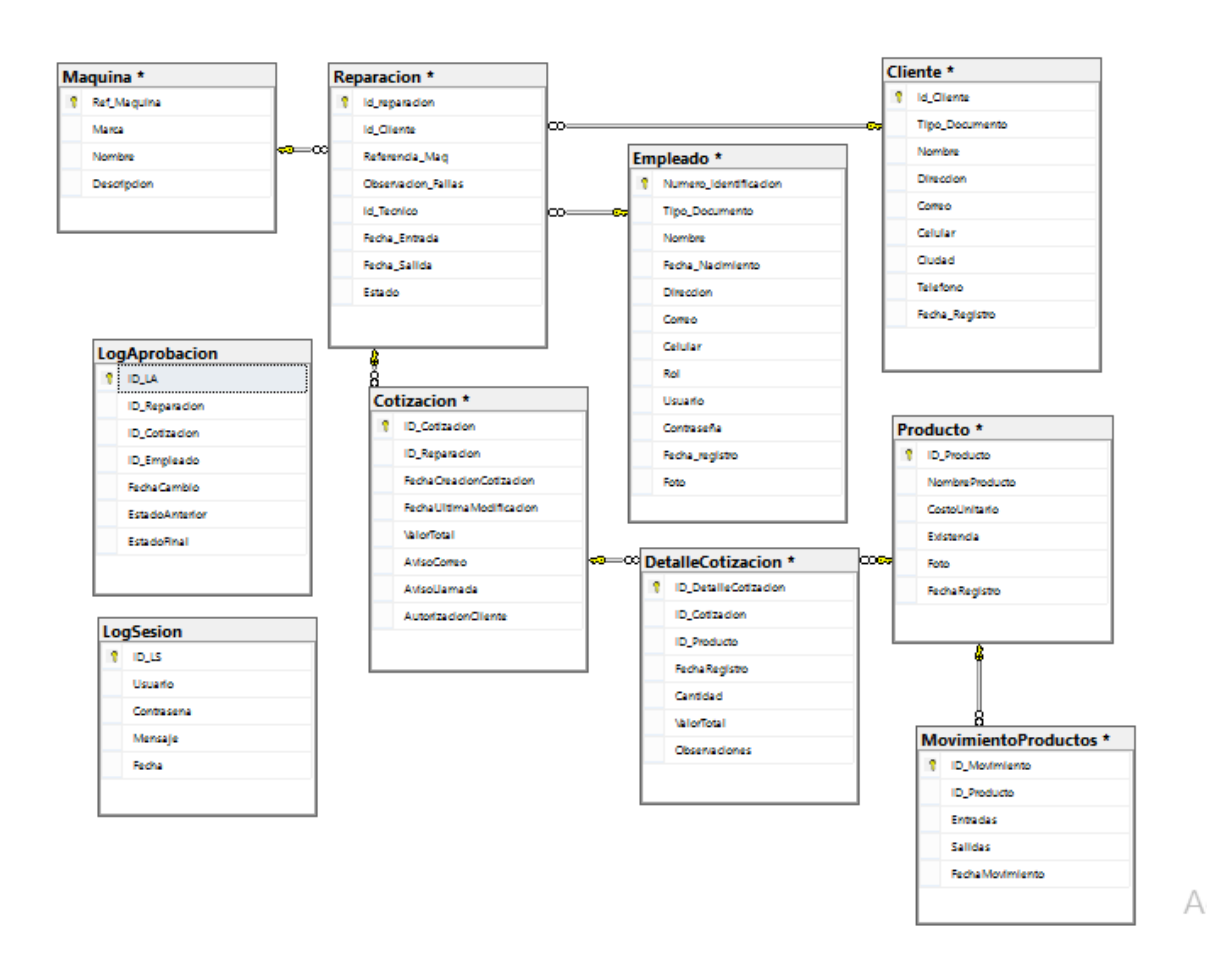

## **7.9 Anexo 9 - Modelo Relacional**
## **7.10 Anexo 10 – Prototipos de Pantallas**

Prototipos de pantallas.

Inicio del programa

Esta pantalla se mostrara al ejecutar el programa será la pantalla de presentación de la aplicacion.

<u> 17 MARTA NA KWA MATA WA MATA NA MATA WA MATA NA MATA NA MATA NA MATA NA MATA NA MATA NA MATA NA MATA NA MATA N</u>

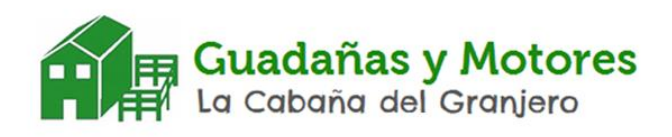

SAN FANTA TARAK TARAK TAN A METADA TARAK

Pantalla de Login

La pantalla de Login tendrá dos campos uno para colocar el usuario y el otro para la contraseña.

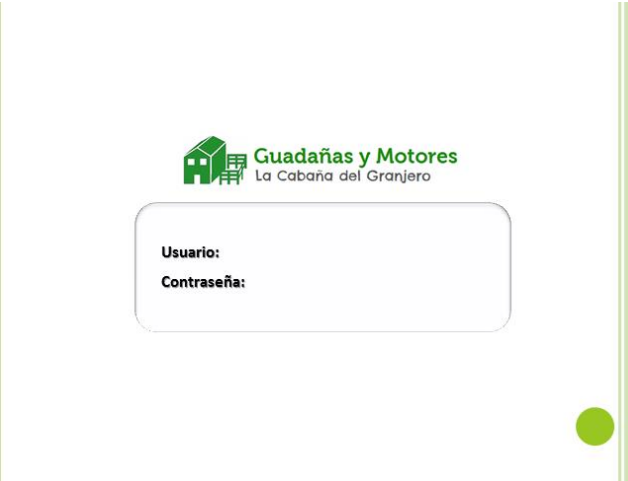

En esta pantalla se realizaran las validaciones necesarias para saber si el usuario y contraseña son correctos o no.

## **7.11 Anexo 11 – Pruebas**

**Sistema GyM Plan de Pruebas**

**Versión 1.0**

## **Bibliografía**

Project Management Institute, Guia de los Fundamentos Para la Direccion de Proyectos (Guia del PMBOK), Quinta edición. Pensilvania: GlobalStandard, 2013

Jacobson, Booch y Rumbaugh, El Proceso Unificado del Desarrollo del Software, Madrid: Addison Wesley, 2000

Craig Larman,Applying UML and Patterns, Segunda Edición, Prentice Hall Professional, 2002

Microsoft. (n.d.). *Azure*. Retrieved from http://azure.microsoft.com/es-es/overview/whatis-azure/

- Microsoft. (n.d.). *C#*. Retrieved from https://msdn.microsoft.com/eses/library/kx37x362.aspx
- Microsoft. (n.d.). *SQL Server*. Retrieved from https://msdn.microsoft.com/eses/library/bb545450.aspx